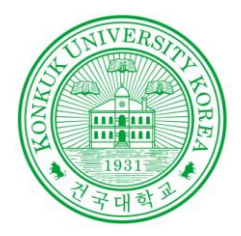

### Software Verification

### Introduction t o

CTIP, Git, GitHub, Slack, Redmine

POWERED BY 201210908 윤성일 201311265 김상원 201214150 정성철

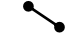

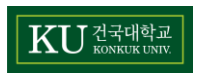

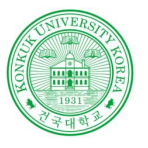

상 워

성 일

서 철

김

정

# **CTIP**

#### **CTIP**

### **CTIP**

CI(Continuous Integration) 개념으로부터 진화함

CI는 개발 막바지에 이르러 모듈 간 통합을 할 때 생길 수 있는 중대한 실패 위험으로부터 사전에 예방/대응하기 위하여 중간과정에 통합을 주기적으로 수행

 $CTIP$ (Continuous Test & Integration Platform) $\frac{\circ}{\leftarrow}$ CI 개념 에 테스트 자동화 개념을 더하여 빌드 도 구, 테스트 도구 및 기타 개발 시 유용한 도구들이 유기적으로 동작하도록 묶은 도구 집합(Tool Chain) 환경

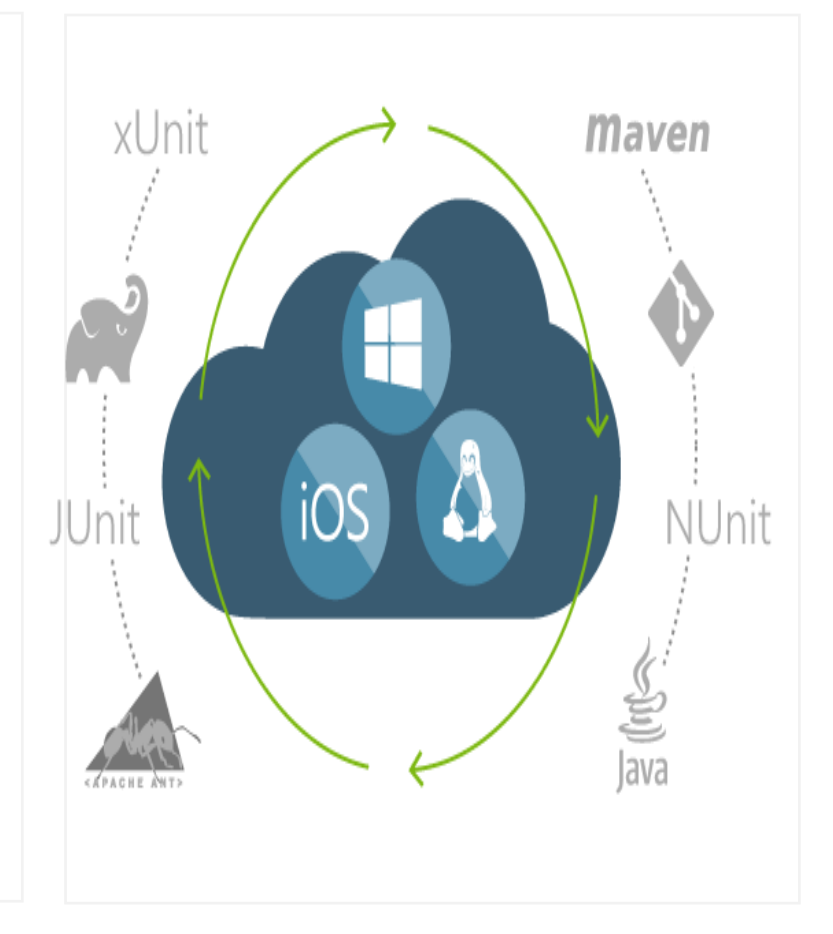

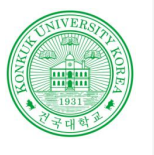

Git

**Contract Contract** 

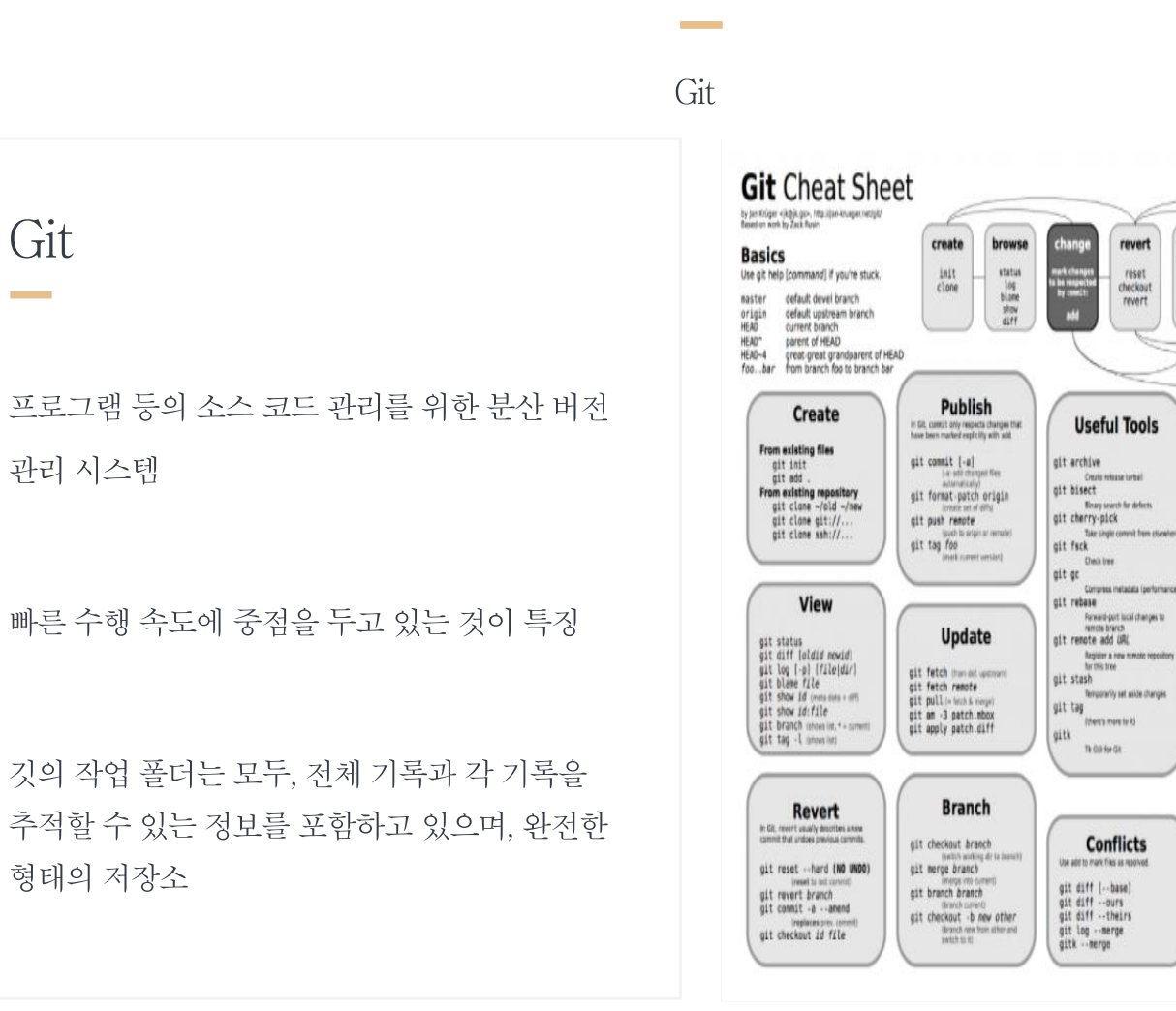

Git

Software Verification 소프트웨어 검증

Branch

(left to right) Command Flow

commit

commit

push

push

farmat-patch

update

pull<br>fetch

 $\frac{\text{merge}}{\text{an}}$ 

hranch

checkout

branch

**Tracking Files** 

thing tracking but keep thes in working dirt

**Structure Overview** 

checkout to switch

Branch

Branch

 $(in.git)$ 

Remote repository (e.g. origin)

git add files

git my old new

git rm -- cached files

Local Repository

Current

Branch

 $\bigwedge$  (in .git)

working dir

git mm files

#### 김 상 원 철 정 성 유 성 일 **KU** HANNEUNIV

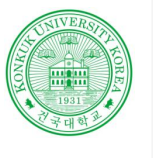

**SOFTWAR**  $\, {\bf E}$ **DEVELOP ENVIRON** 

김 상 원 철

정 섯

유 성 일

건국대학교<br><sub>KONKUK</sub> UNIV

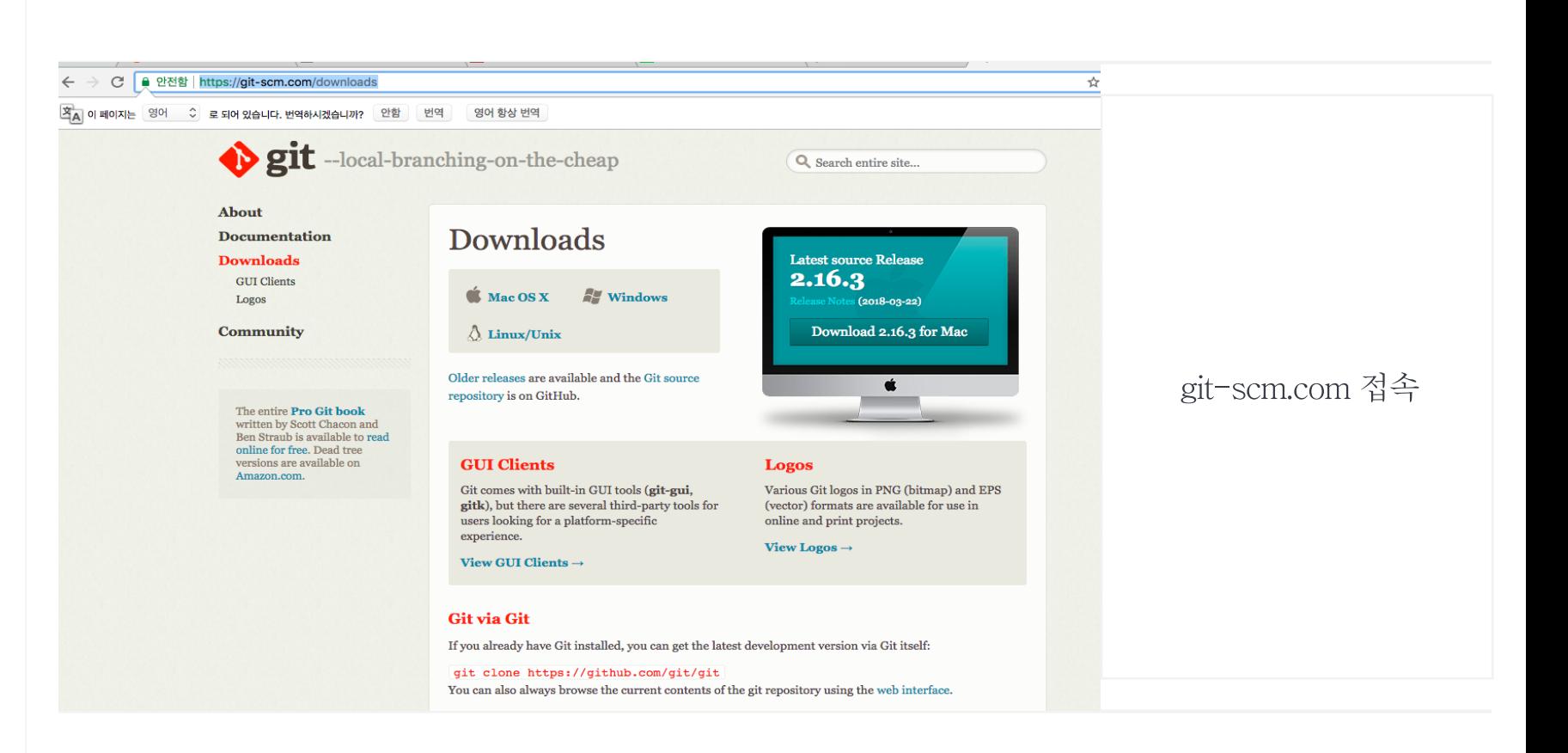

Git

Git 설치

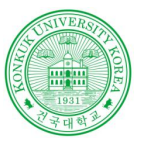

**SOFTWAR**  $\mathbf E$ **DEVELOP**  ${\small\textsc{ENV}RON}$ 

김 상 원 정 성 철

성 일

KU ZEWYA

윤

### Git

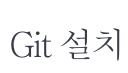

**Contract Contract** 

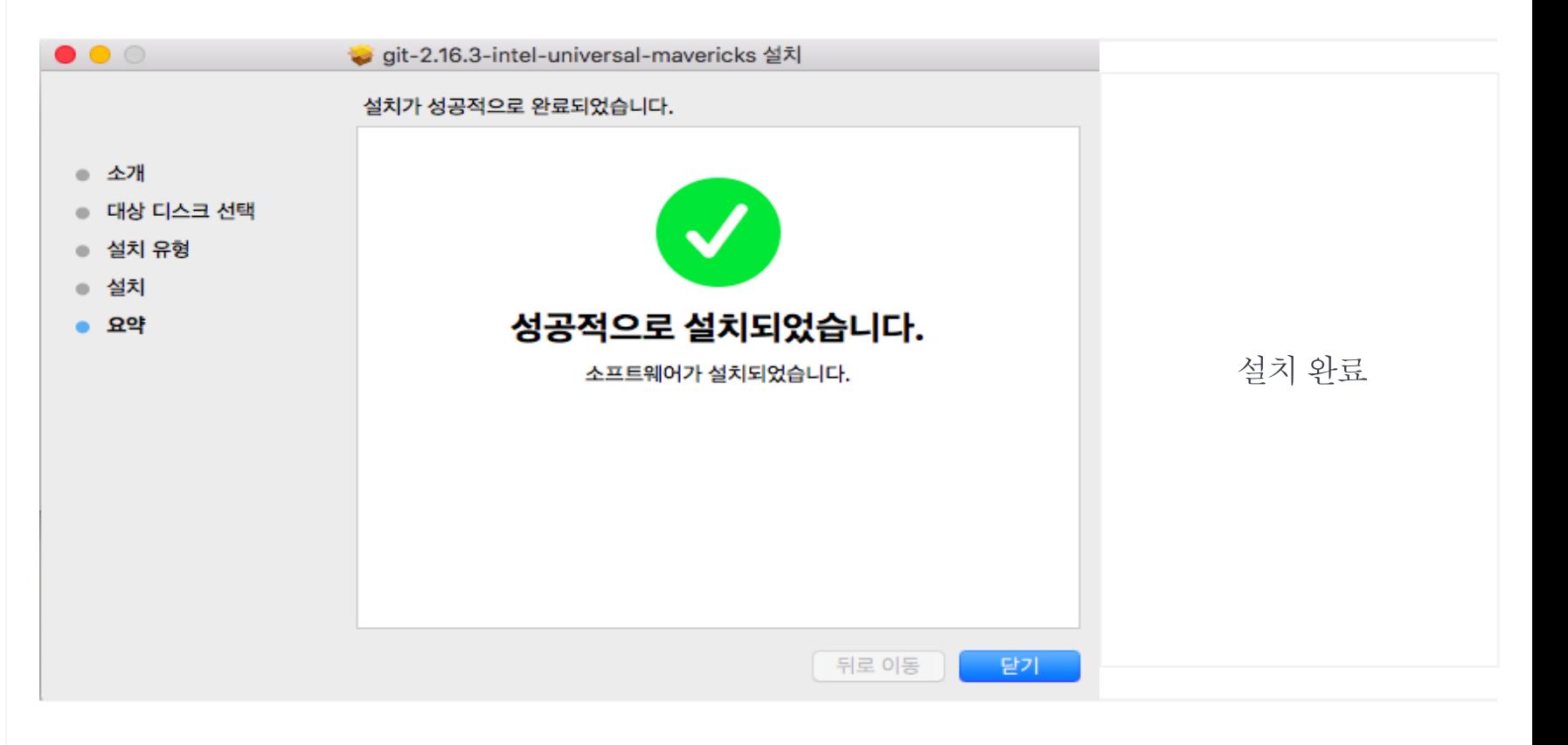

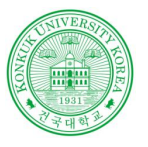

**SOFTWAR**  $\mathbf E$ **DEVELOP**  ${\small\textsc{ENV}RON}$ 

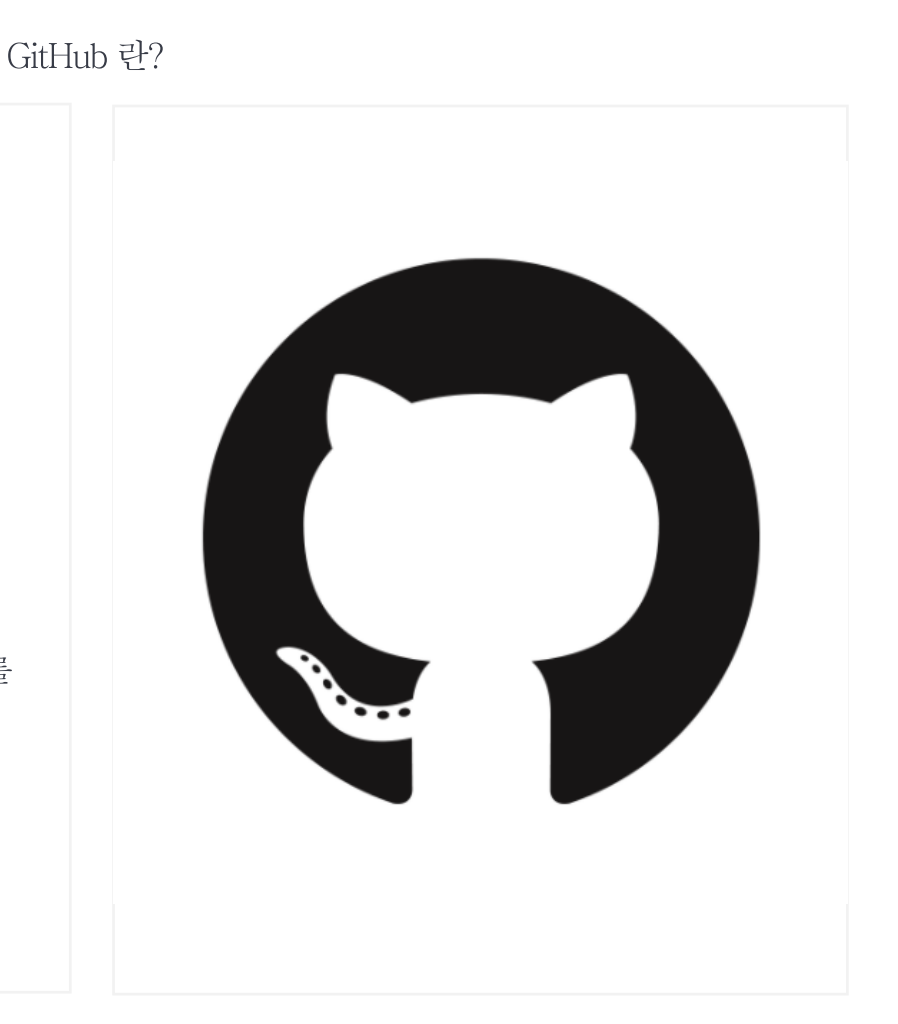

#### Software Verification 소프트웨어 검증

### GitHub

분산 버전 관리 툴인 Git을 사용하는 프로젝트를 지원하는 웹호스팅 서비스

Git이 텍스트 명령어 입력 방식인데 반해, 깃허브는 화려한 그래픽 유저 인터페이스(GUI)를 제공

상 원 김 성 철 정 성 일 윤 KU ZENSER

## GitHub

**Contract Contract** 

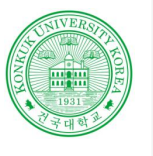

SOFTWAR  $\mathbf{E}% _{0}$ **DEVELOP ENVIRON** 

김 상 정 성 윤 성  $\mathbb{Q}$ 

 $\sqrt{\frac{KU^{\frac{3}{2}}}{\frac{1}{\sqrt{2}}}}$ 

### GitHub

GitHub 사용법

**Contract** 

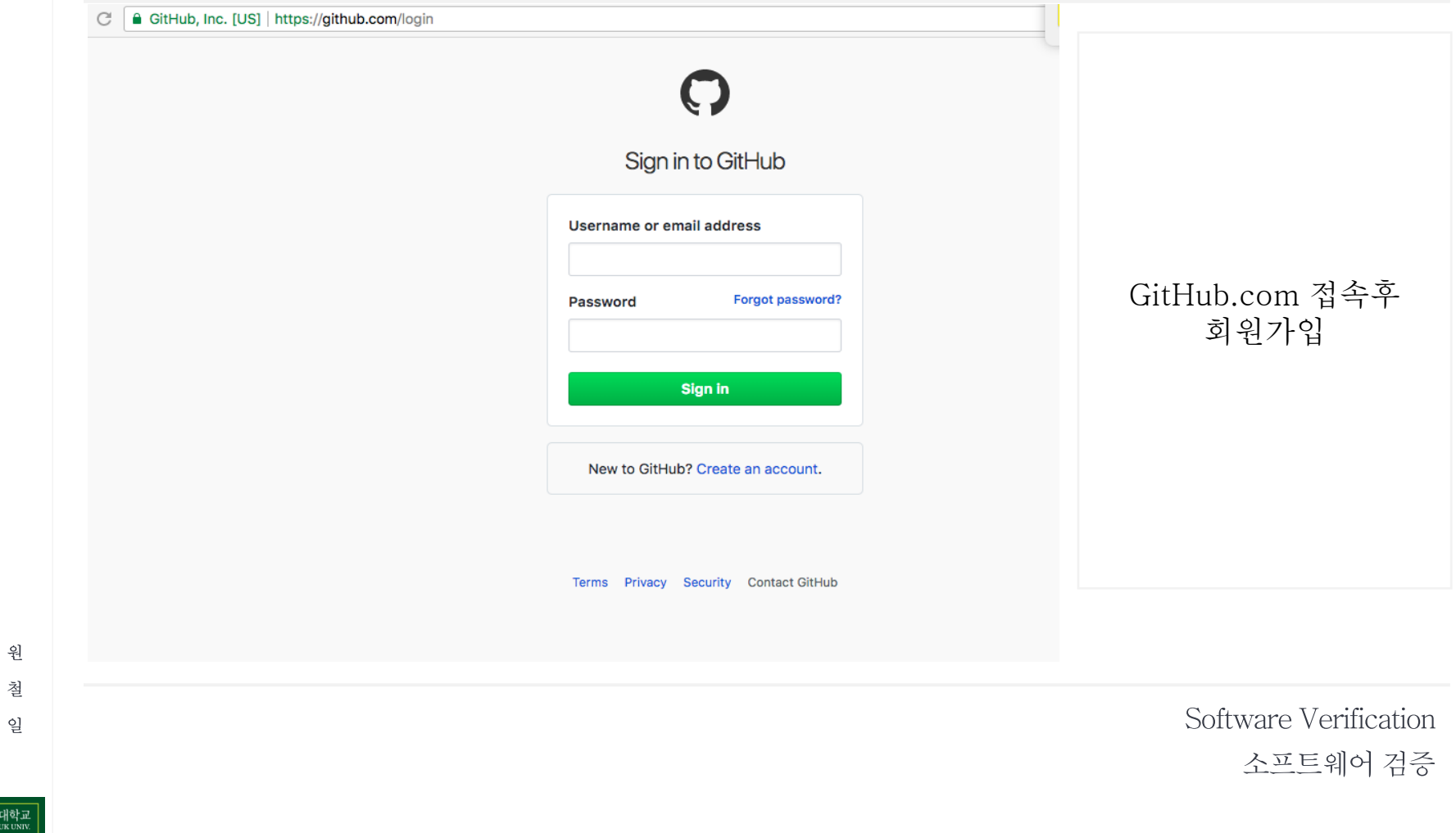

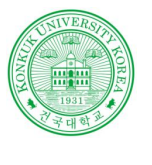

**SOFTWAR**  $\, {\bf E}$ **DEVELOP ENVIRON** 

김 상 원 정 성 철 윤 성 일  $\mathbb{Q}$ b.

KU <sub>KONKUKUNIV.</sub>

### GitHub

### GitHub 사용법

**Contract** 

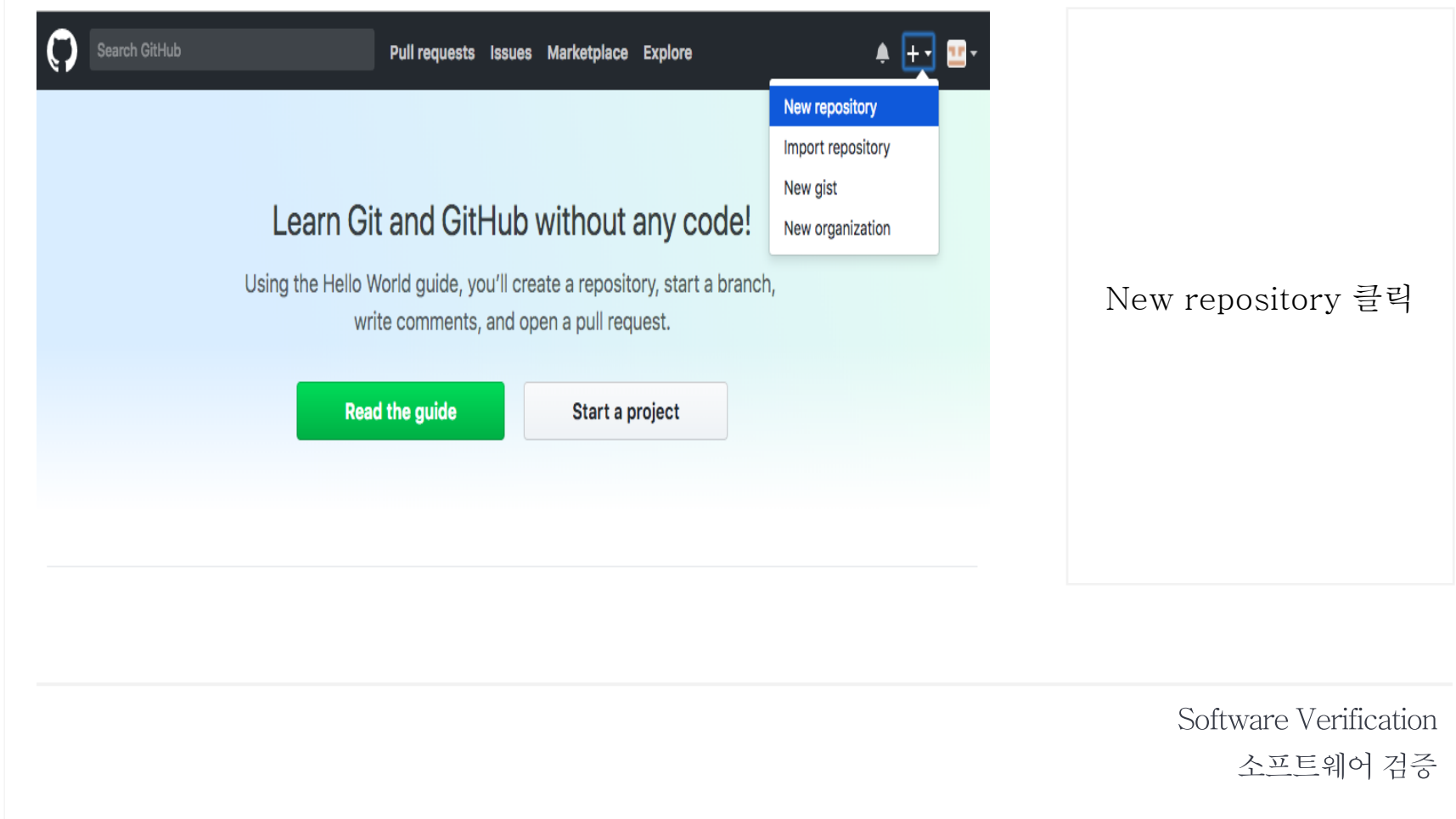

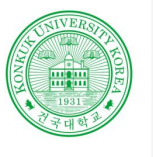

### GitHub

**Contract** 

### GitHub 사용법

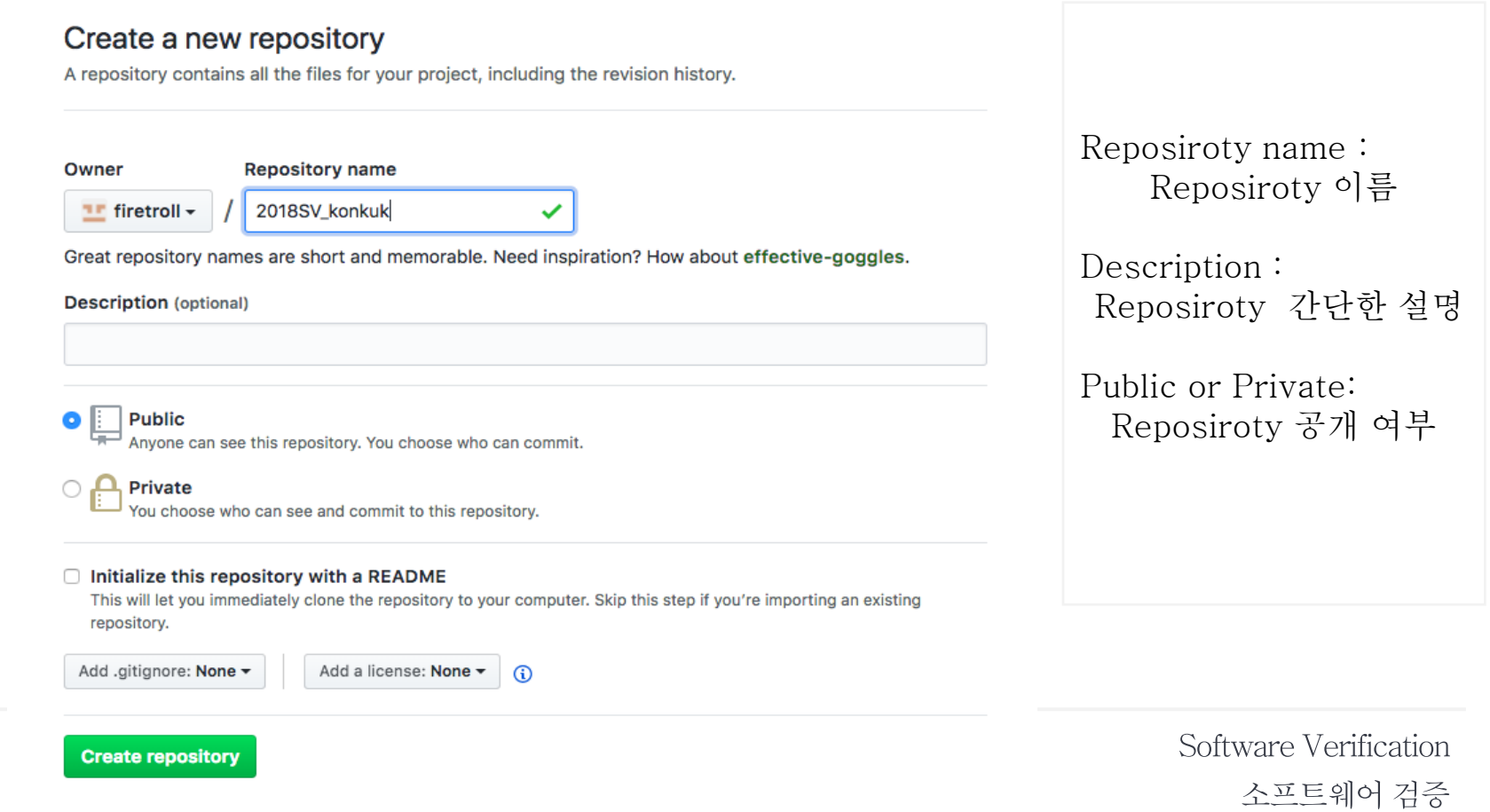

 $\mathbb{Q}_2$ b.  $\overline{\mathrm{KU}}$   $\overline{\mathrm{H}}$   $\overline{\mathrm{H}}$   $\overline{\mathrm{H}}$   $\overline{\mathrm{H}}$   $\overline{\mathrm{H}}$   $\overline{\mathrm{H}}$ 

김 상 원 정 성 철 윤 성 일

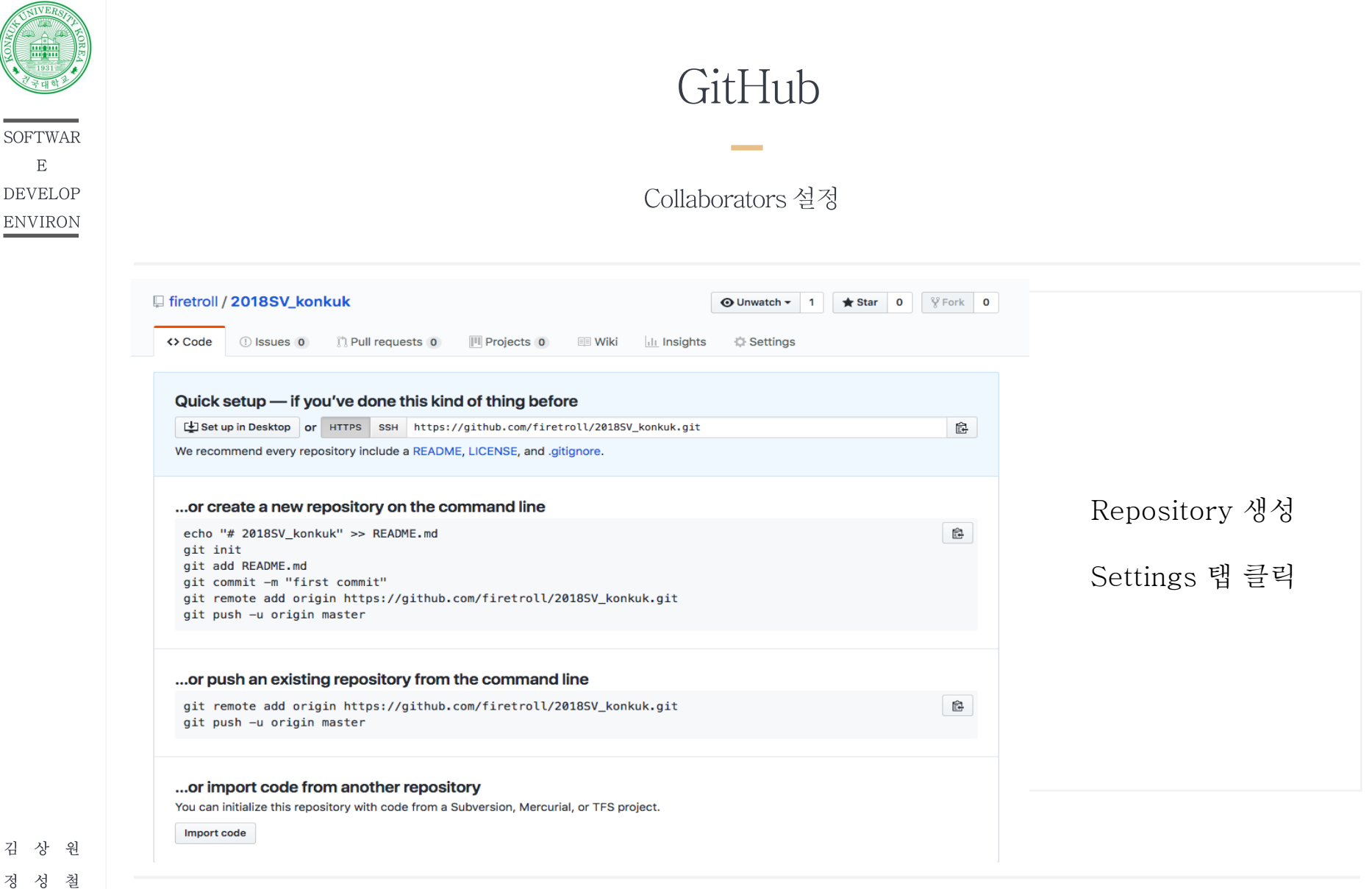

Software Verification 소프트웨어 검증

정 윤 성 일

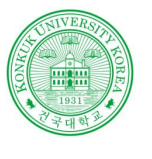

### GitHub

**Contract** 

Collaborators 설정

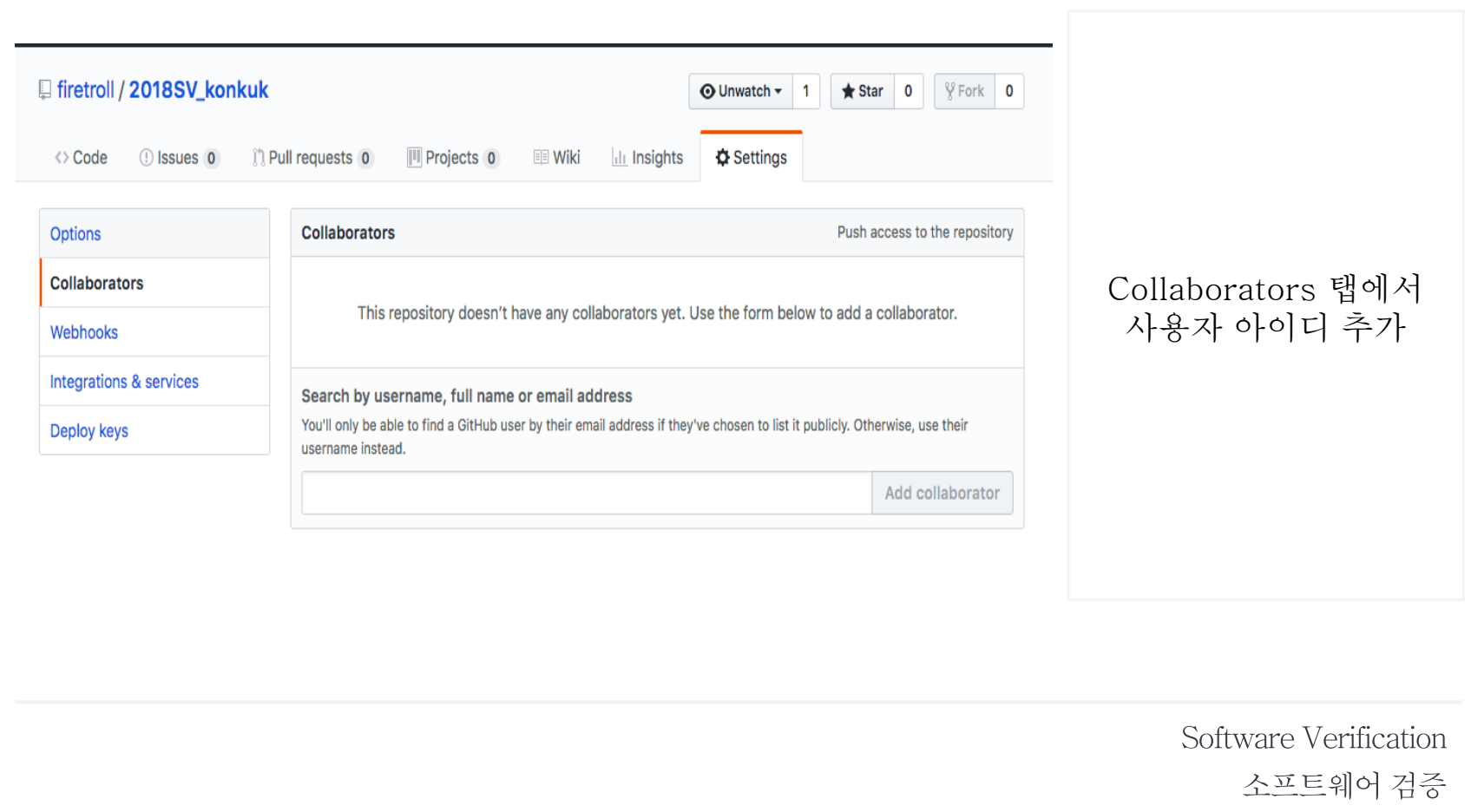

KU ZENSTRUM

김 상 원 정 성 철 윤 성 일  $\mathbb{Q}_n$ b.

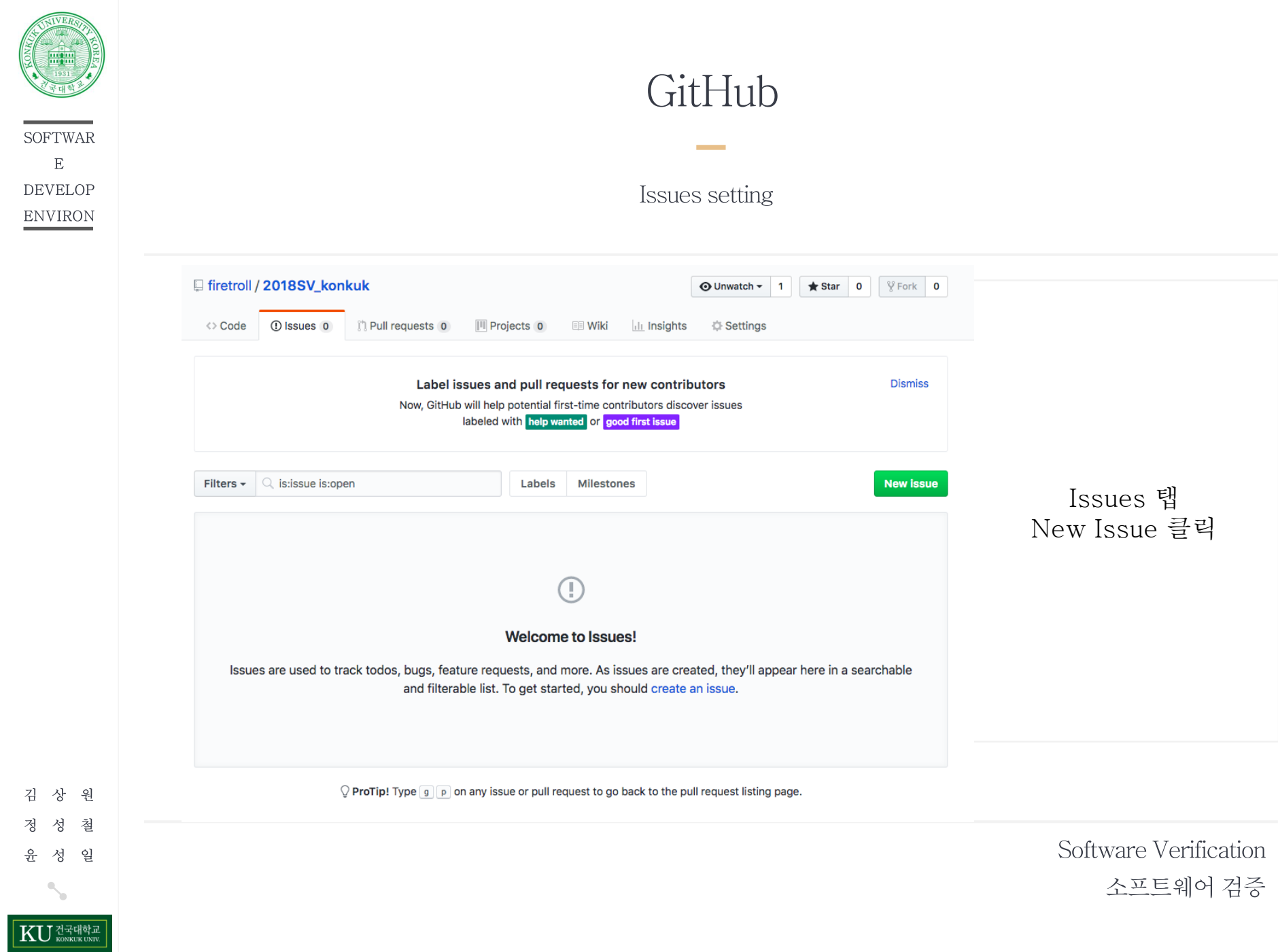

**CALLADOR** 

김 정  $\frac{6}{11}$ 

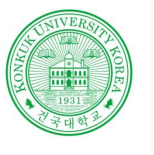

**SOFTWAR**  $\mathbf E$ **DEVELOP**  ${\small\textsc{ENV}$ 

### GitHub

#### Issues setting

**Contract** 

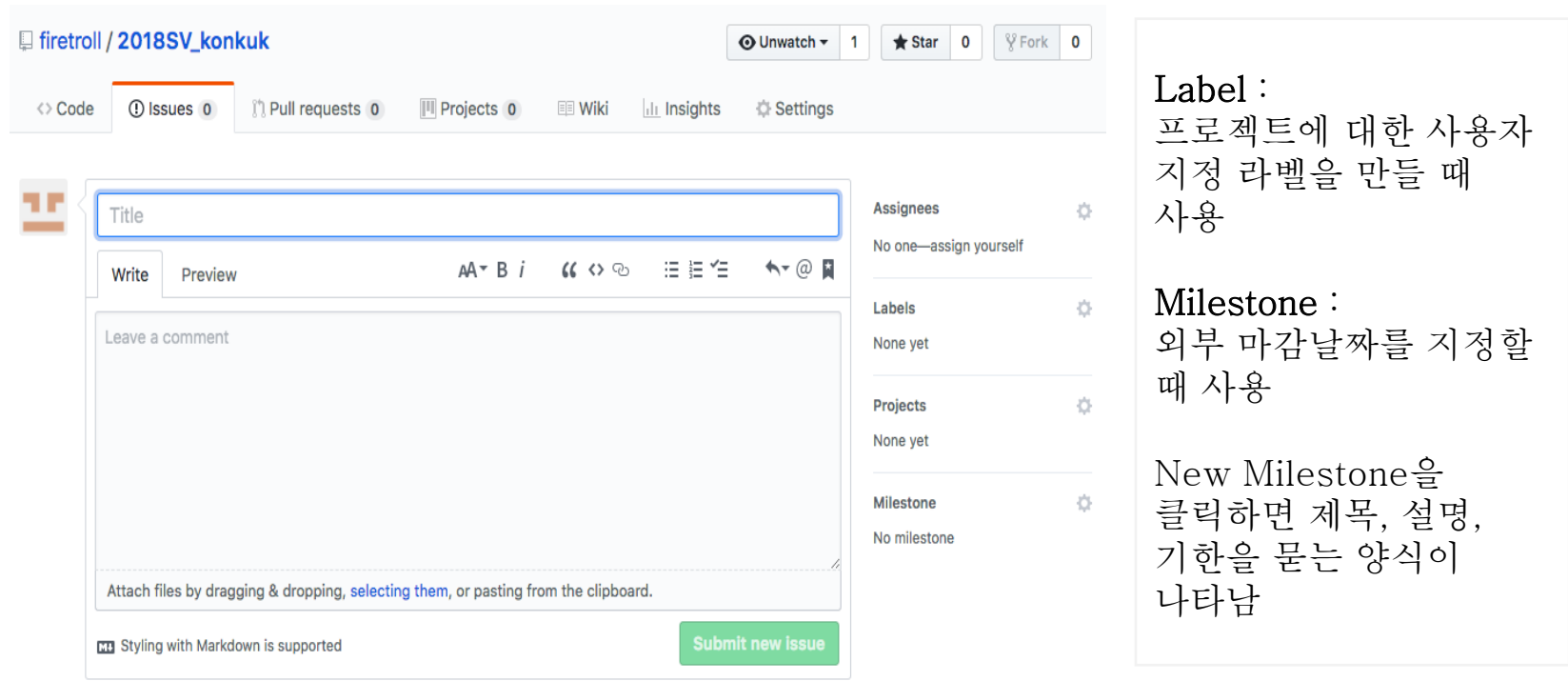

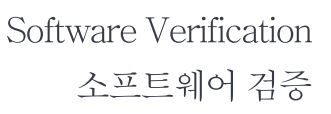

상 원 김 철 정 성  $\frac{\circ}{L}$ 성 일

KU ZEHELE

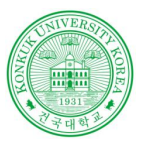

### GitHub

#### Jenkins연동

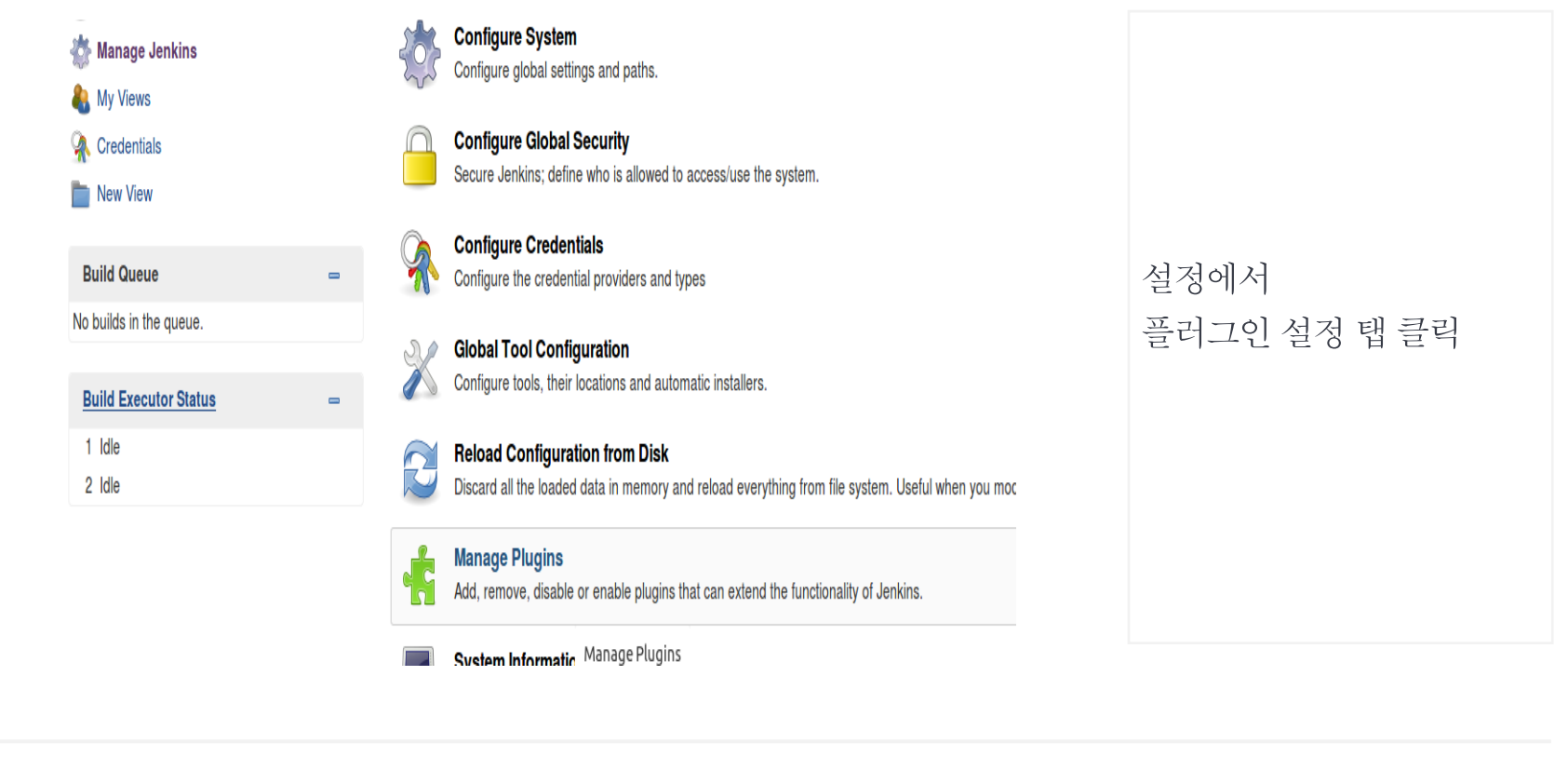

Software Verification 소프트웨어 검증

KU ZENER

원

철

일

김 상

정 성

윤 성

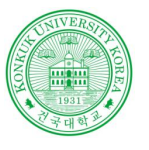

**SOFTWAR**  $\mathbf E$ **DEVELOP**  ${\small\textsc{ENV}RON}$ 

### Redmine

**Contract Contract** 

#### Jenkins연동

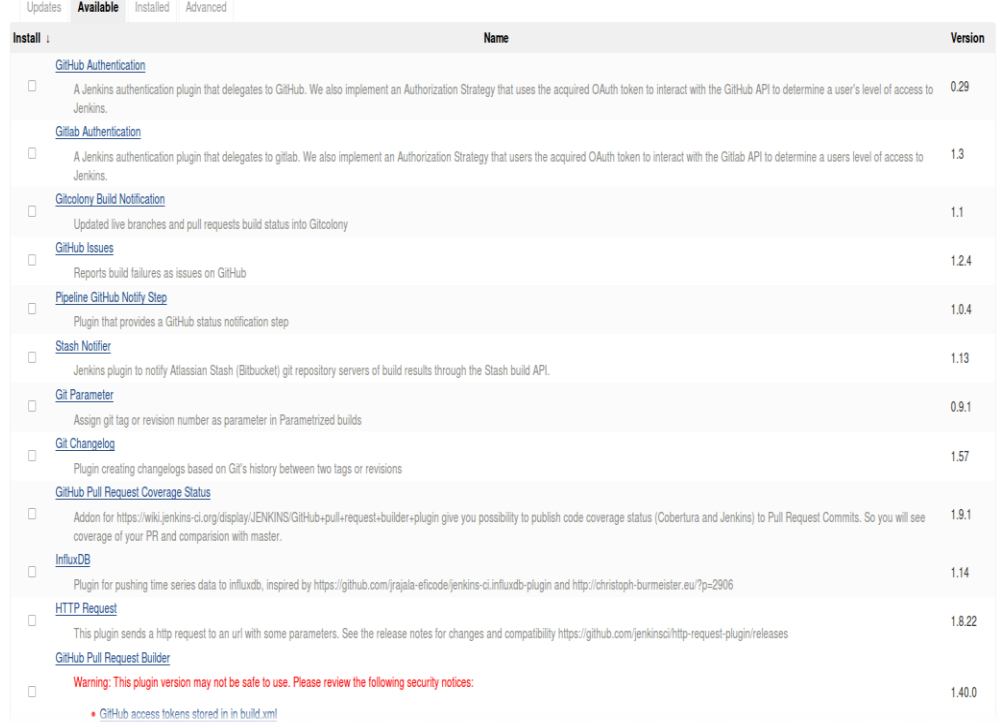

Available 탭을 클릭 Git 필터링후 Github 관련 플러그인 설<br>치

> Software Verification 소프트웨어 검증

상 원 김 철 정 성 성 일 윤

KU ZENSER

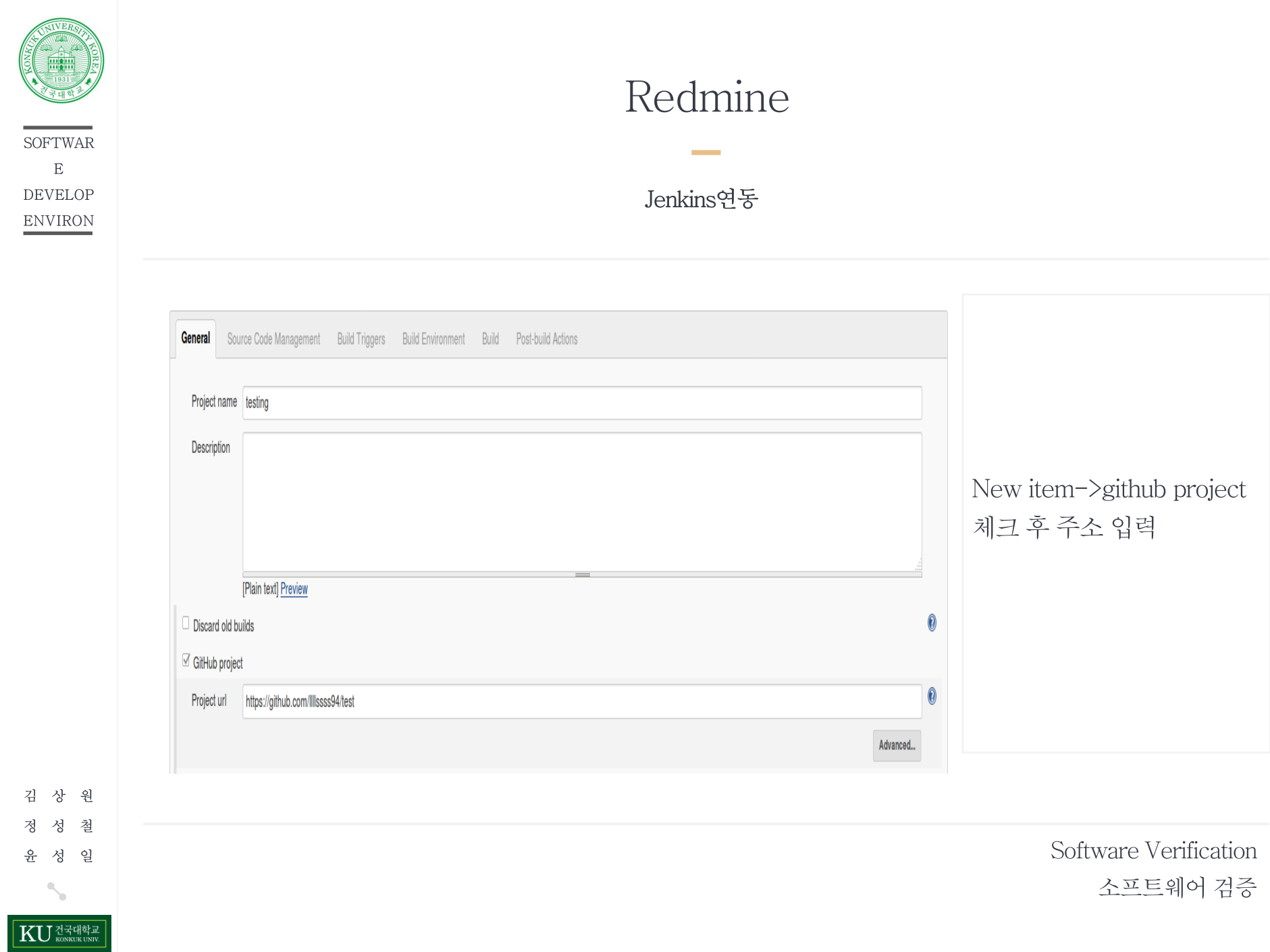

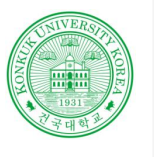

### Redmine

Jenkins연동

**Contract** 

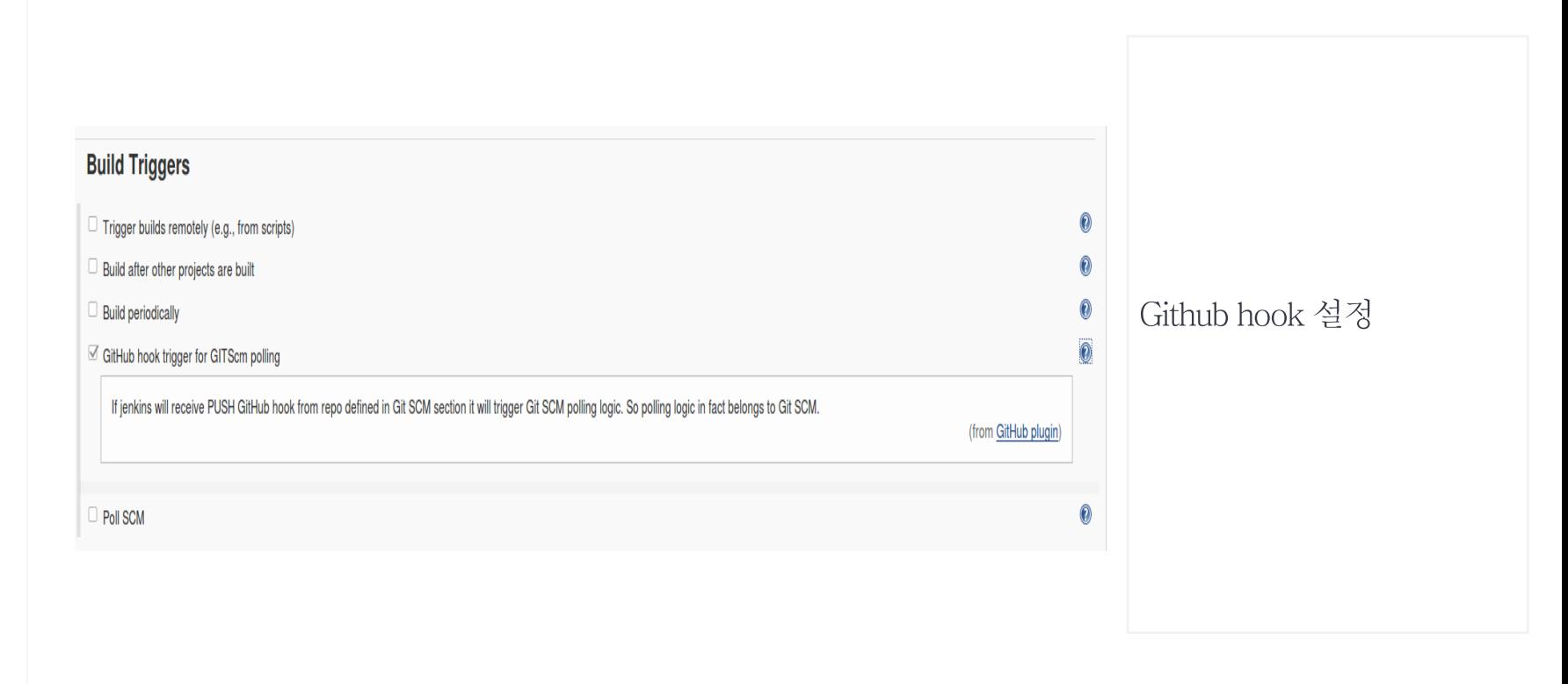

상 원 김 철 정 성 성 일 윤 **KU** HANNEUNIV

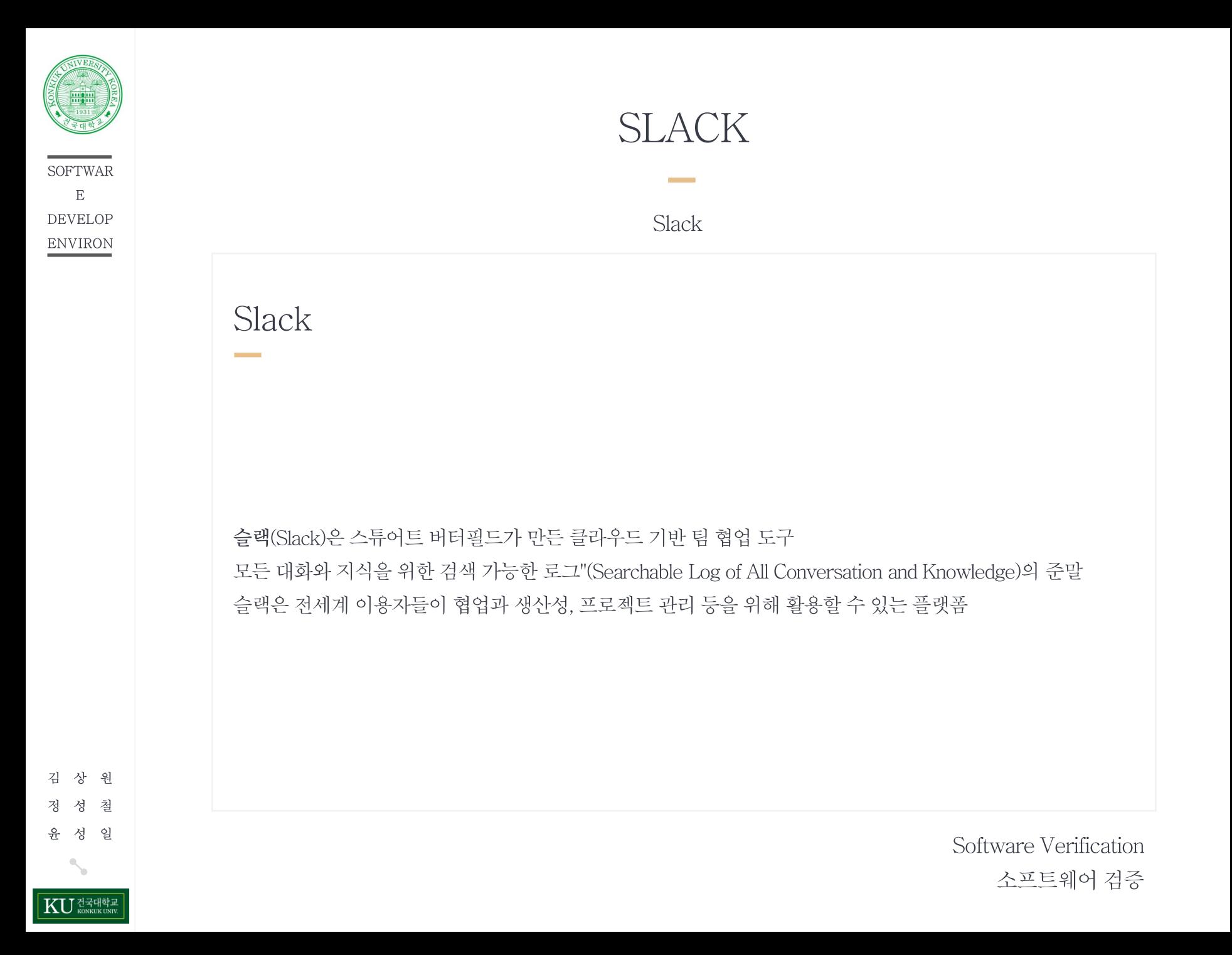

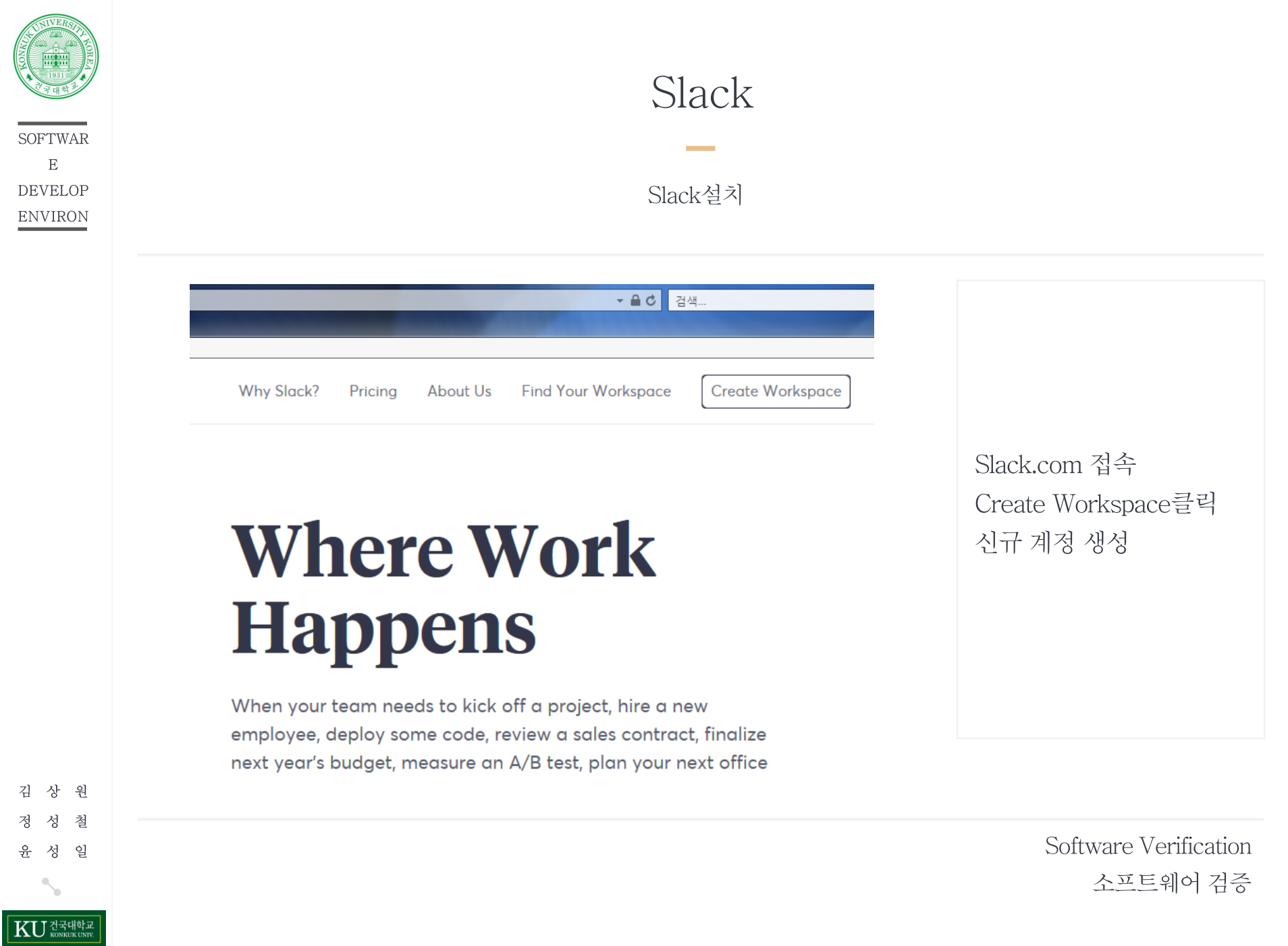

٠

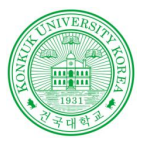

SOFTWAR  $\mathbf{E}% _{0}$ **DEVELOP ENVIRON** 

### Slack

**Contract** 

Slack설치 완료

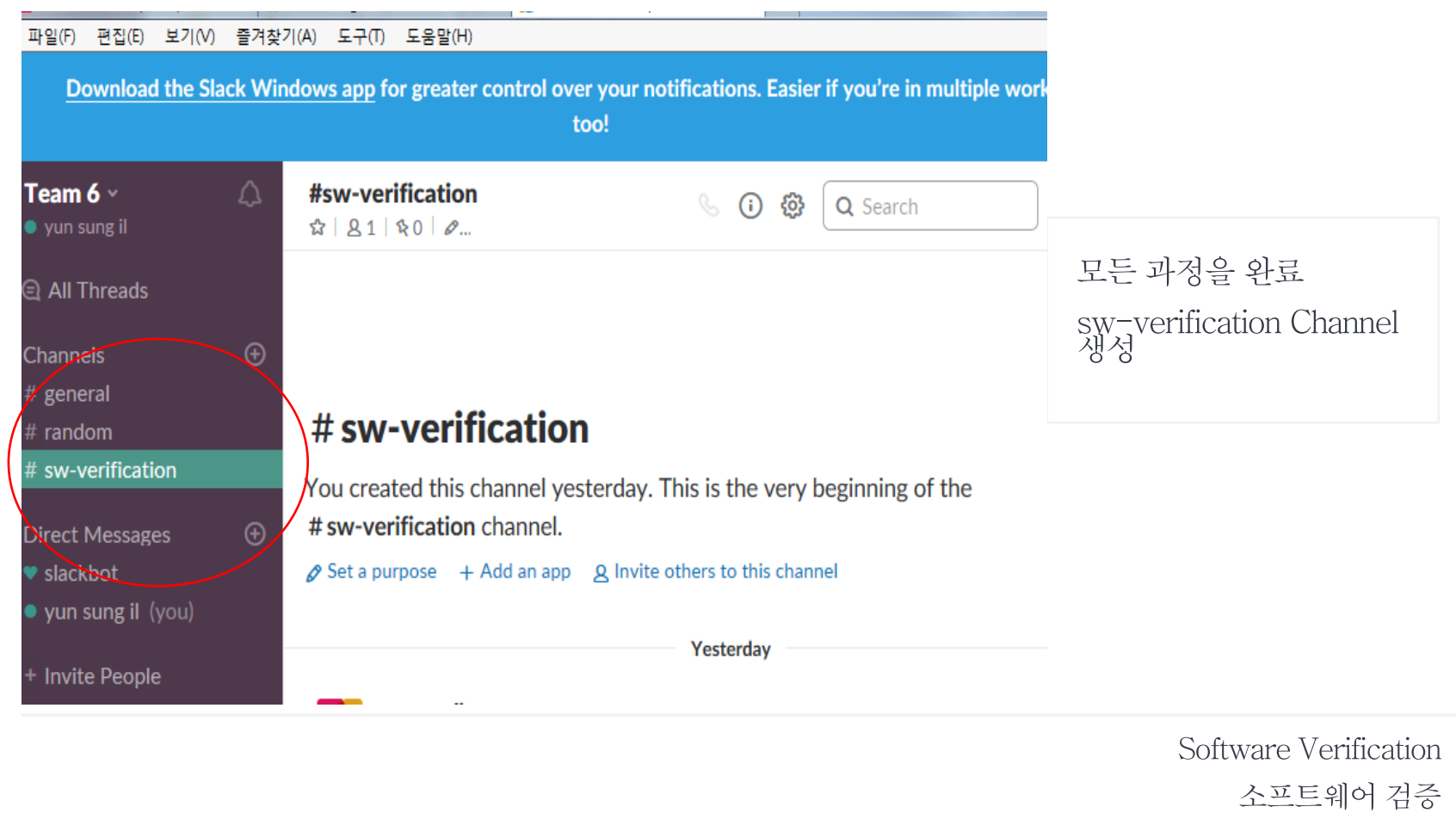

KU ZENSIE

b.

김 상 원 정 성 철 윤 성 일

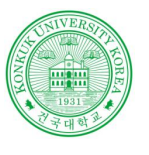

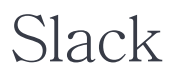

#### Slack GitHub 연동

**Contract Contract** 

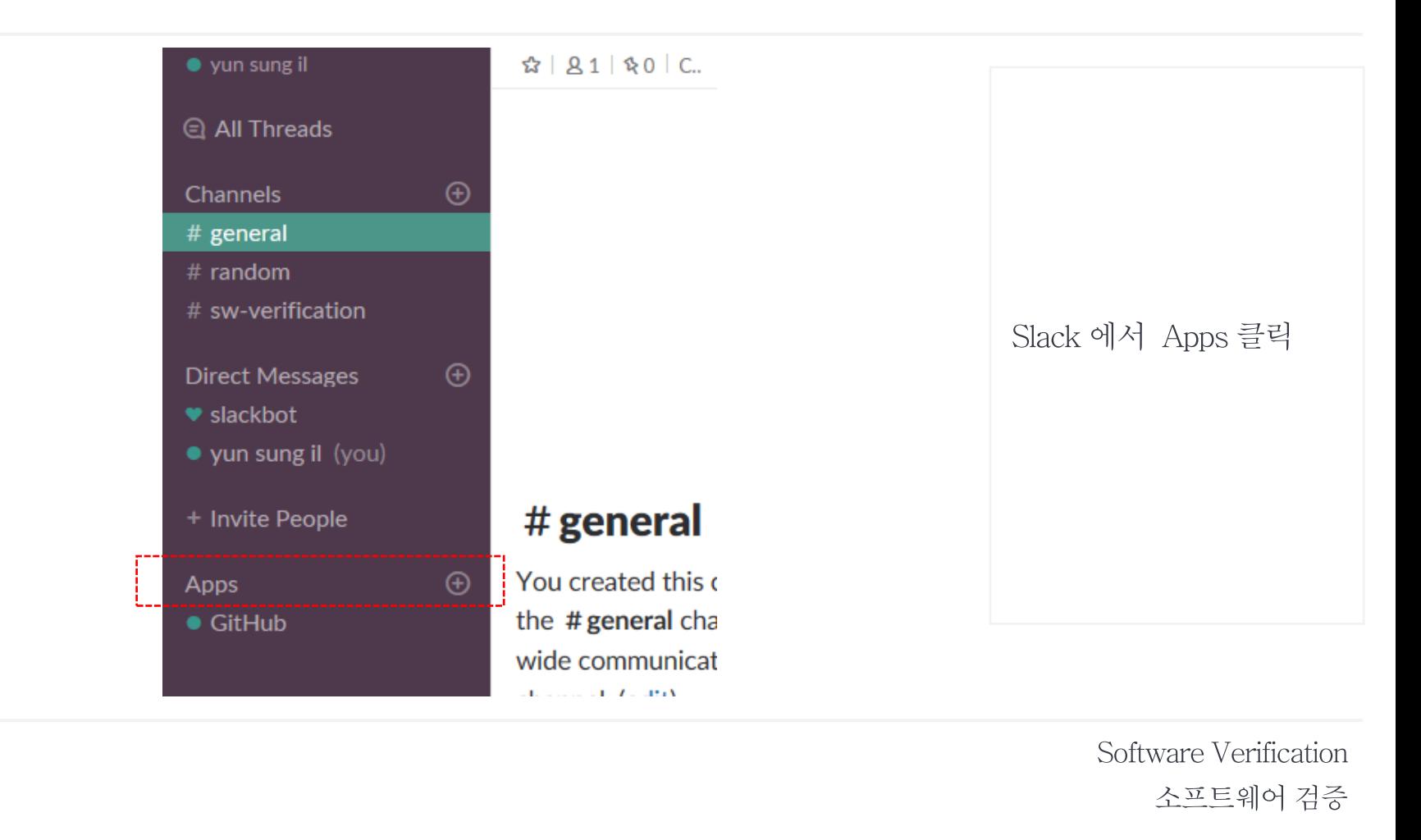

KU ZENER

상 원

철 성 정

일 성 윤

김

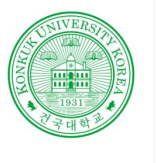

SOFTWAR  $\mathbf{E}% _{0}$ **DEVELOP ENVIRON** 

김 상 원 정 성 철 윤 성 일

'n

KU ZETHELE

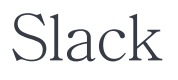

Slack GitHub 연동

**Contract** 

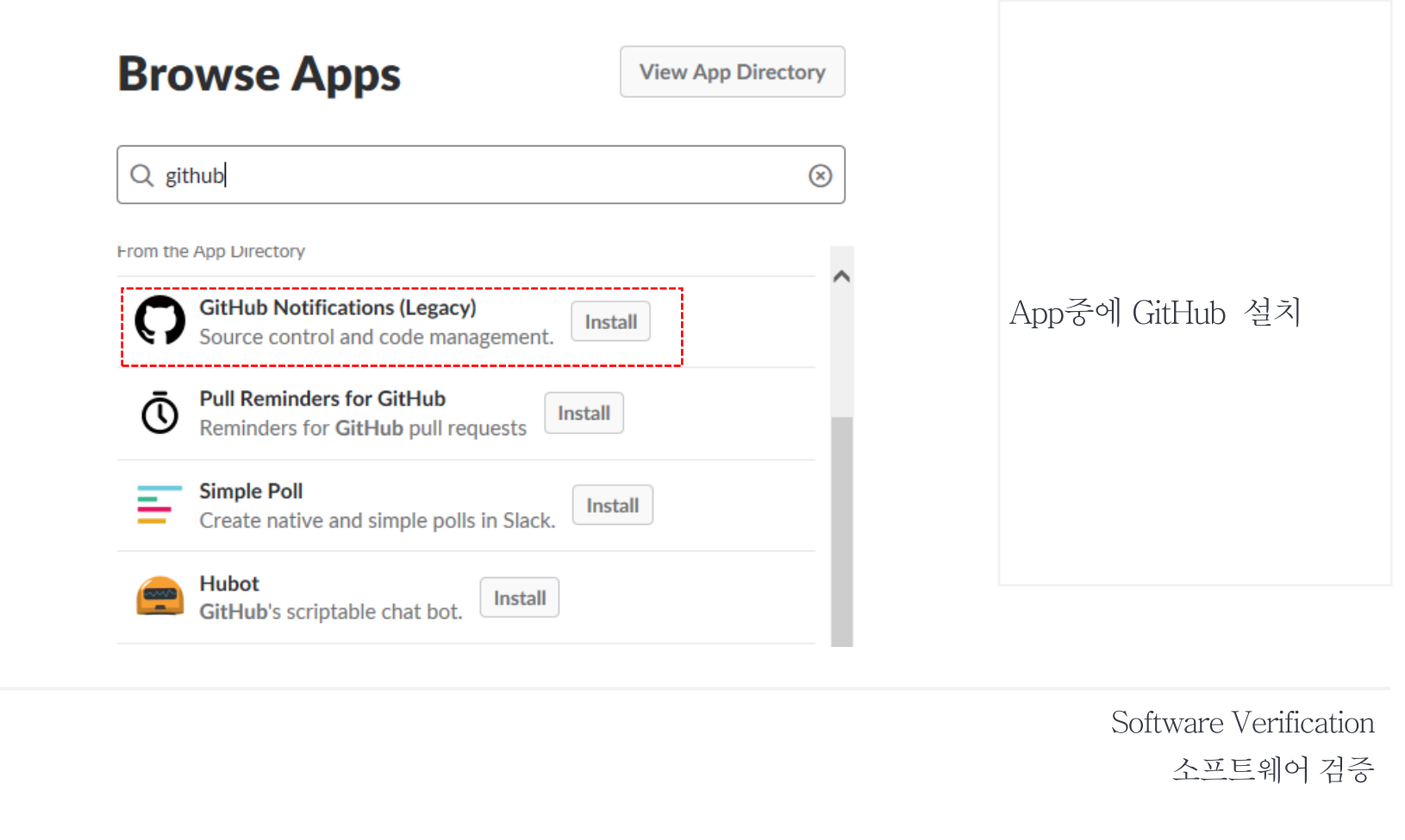

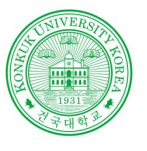

> 상 원

> > 철

일 성

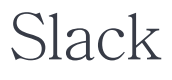

#### Slack GitHub 연동

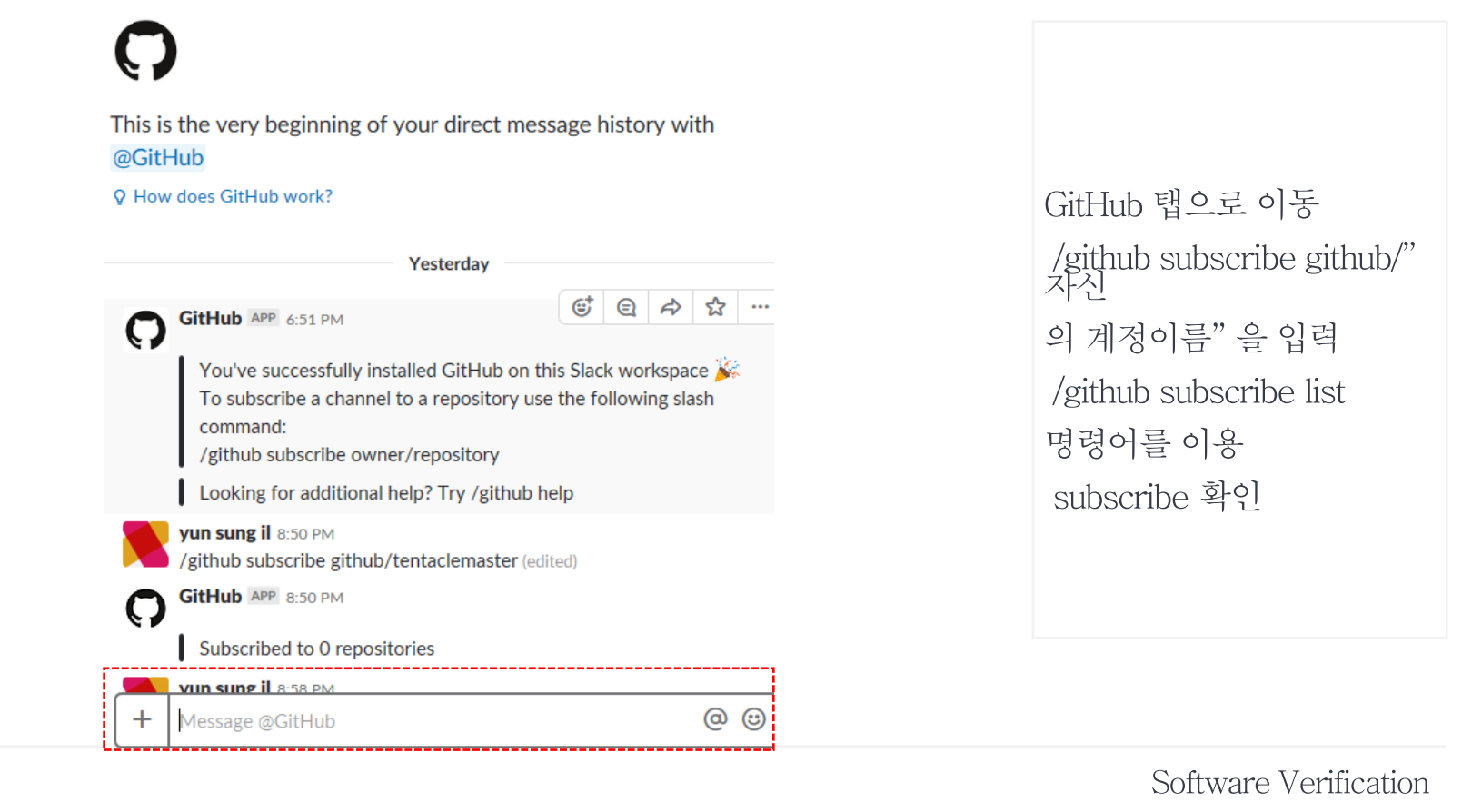

소프트웨어 검증

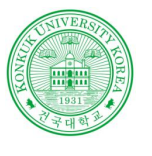

김

정 성 철

일 성 윤

KU ZEHER

### Slack

Slack Jenkins 연동

**Contract Contract** 

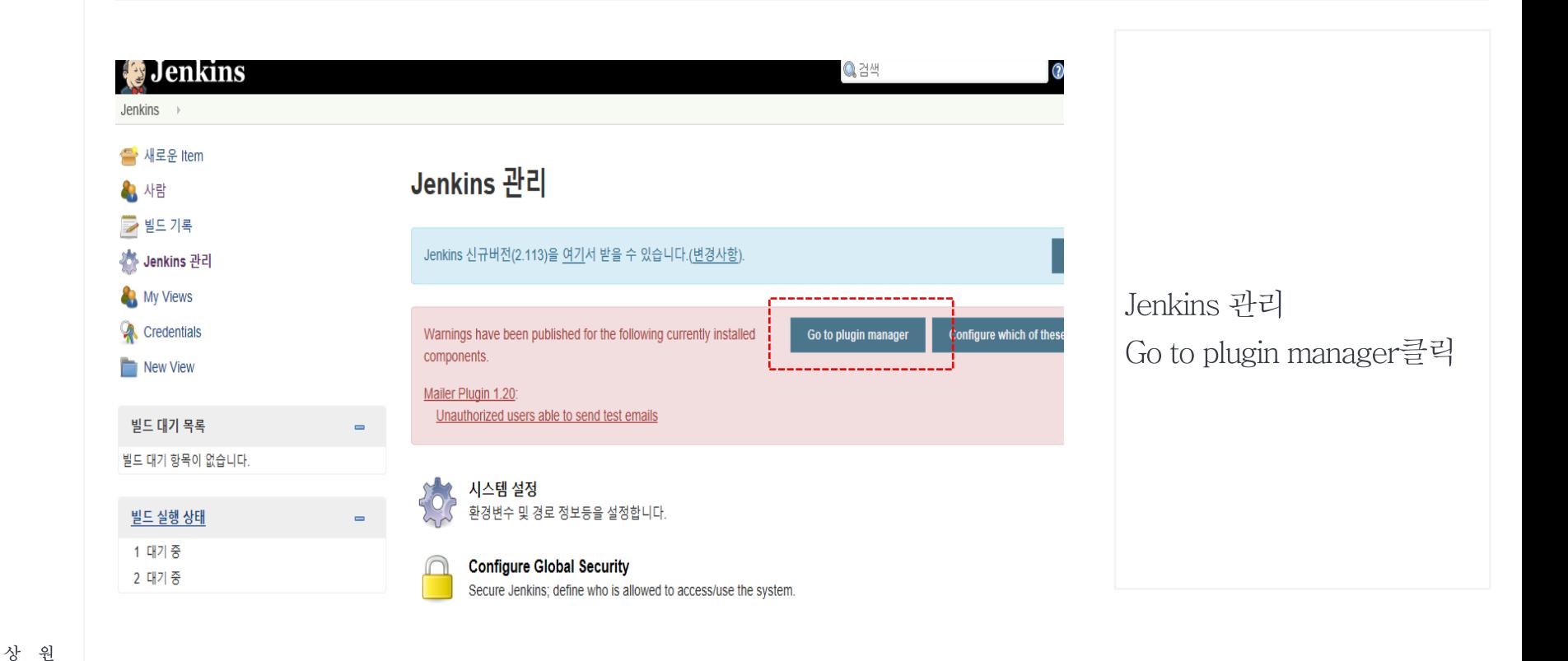

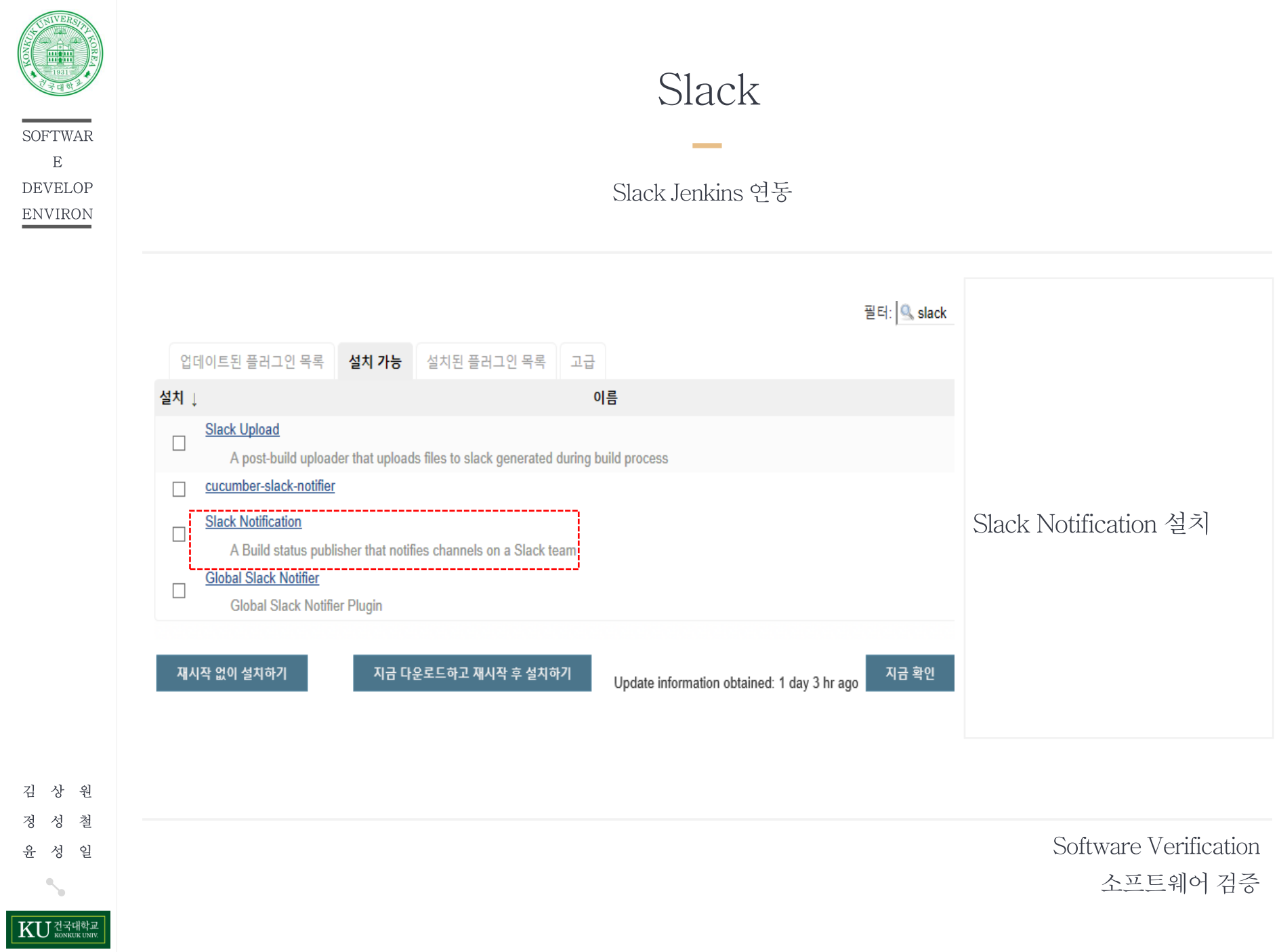

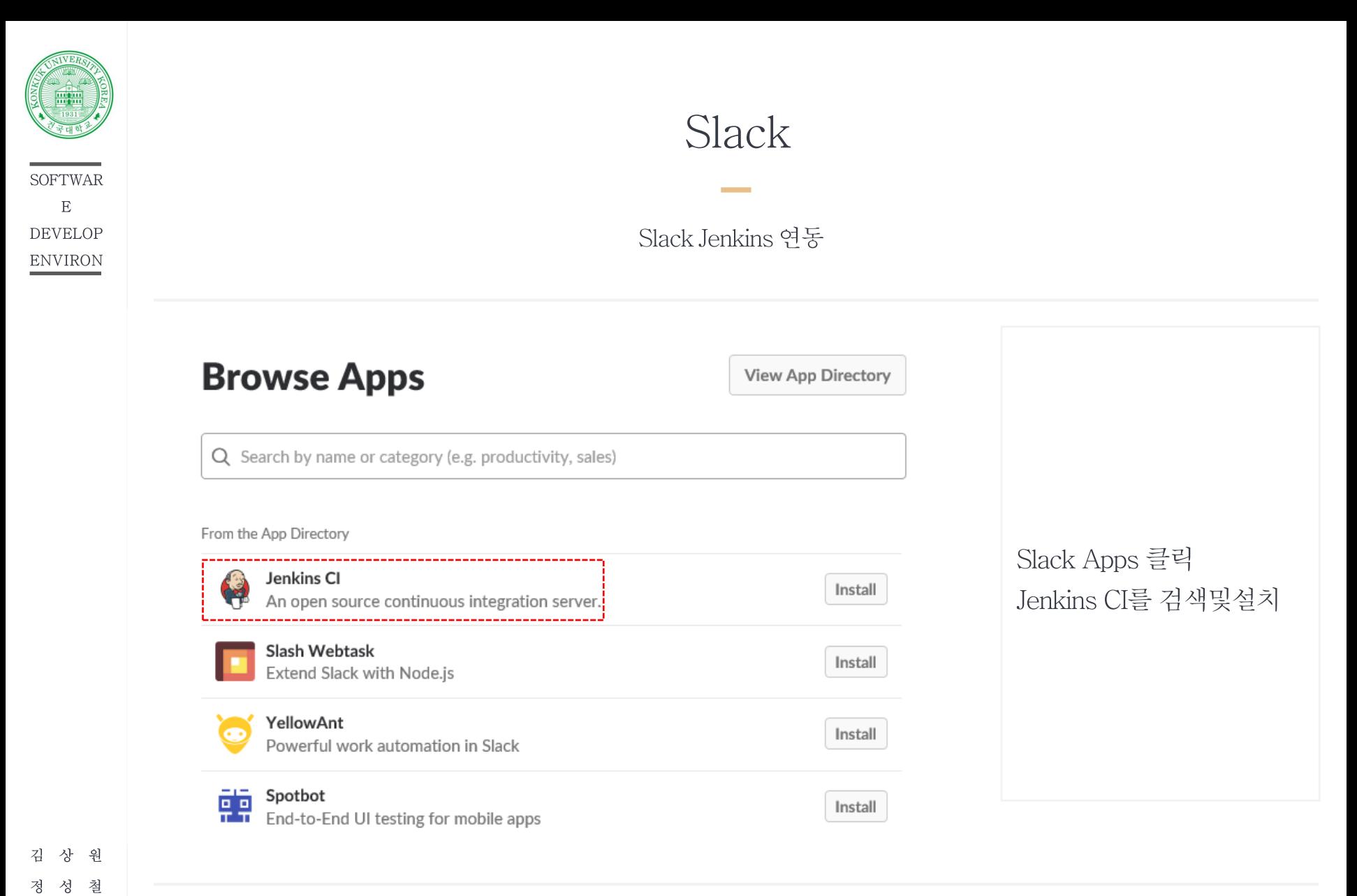

일

KU ZENER

윤 성

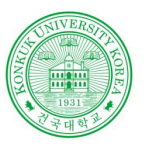

상 원

성 일

KU ZEHELE

철

김

정 성

윤

### Slack

#### Slack Jenkins 연동

**Contract** 

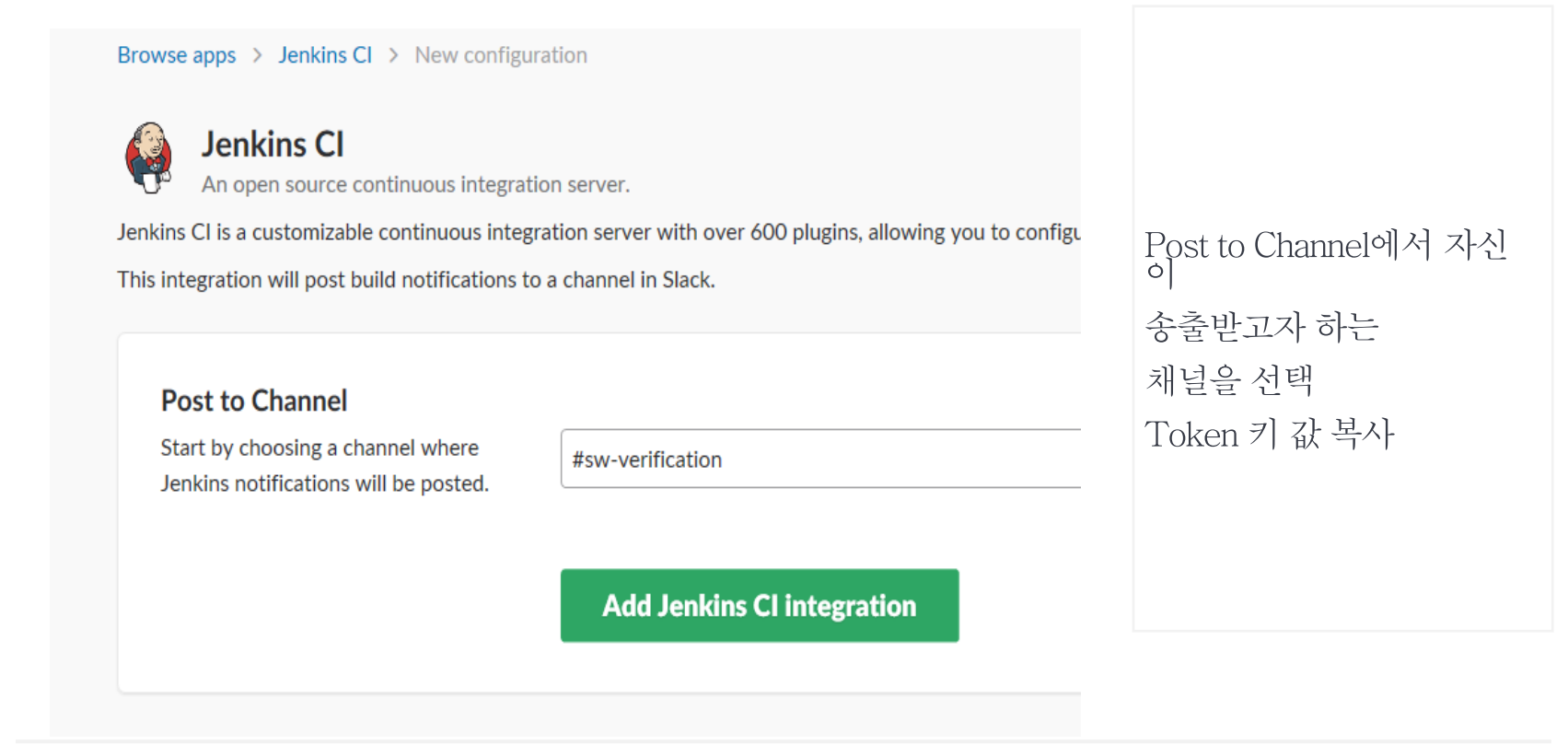

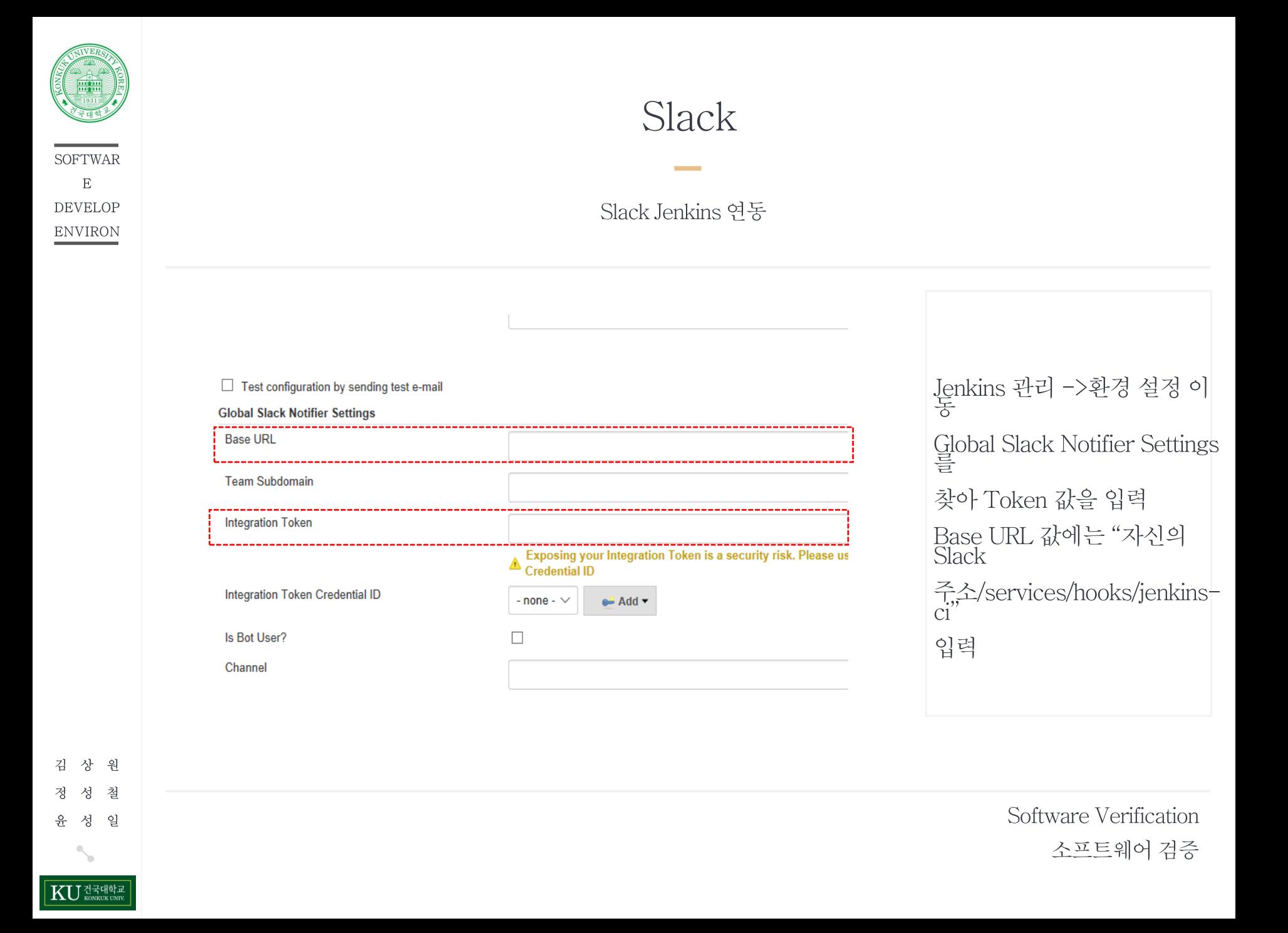

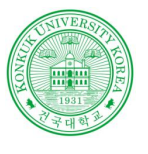

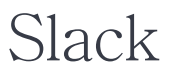

Slack Jenkins 연동

**Contract Contract** 

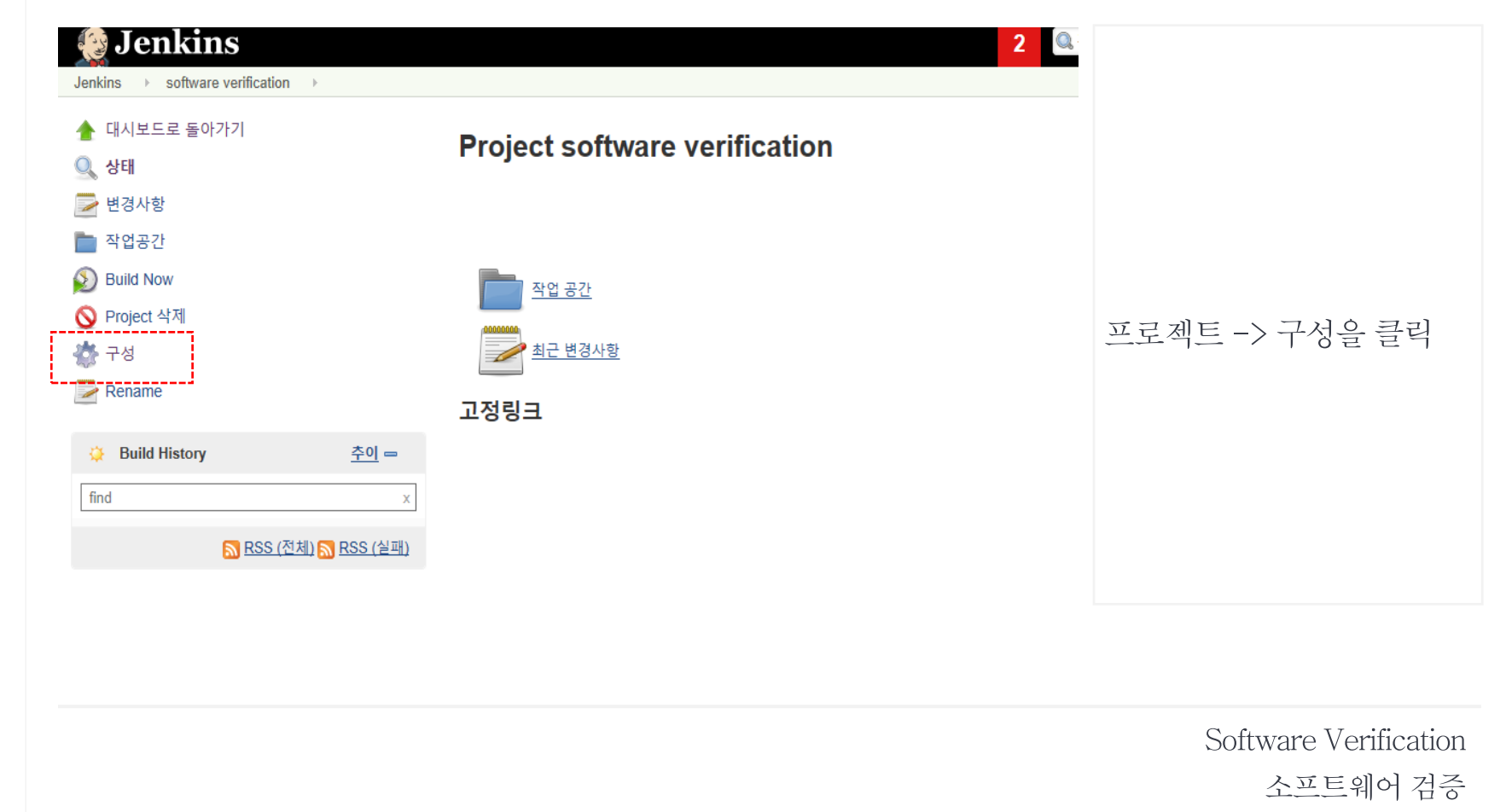

**KU** HANNEUNIV

상 원 성 철

성 일

김

정

윤

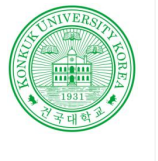

**SOFTWAR**  $\mathbf E$ **DEVELOP**  ${\small\textsc{ENV}RON}$ 

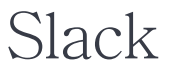

Slack Jenkins 연동

**Contract Contract** 

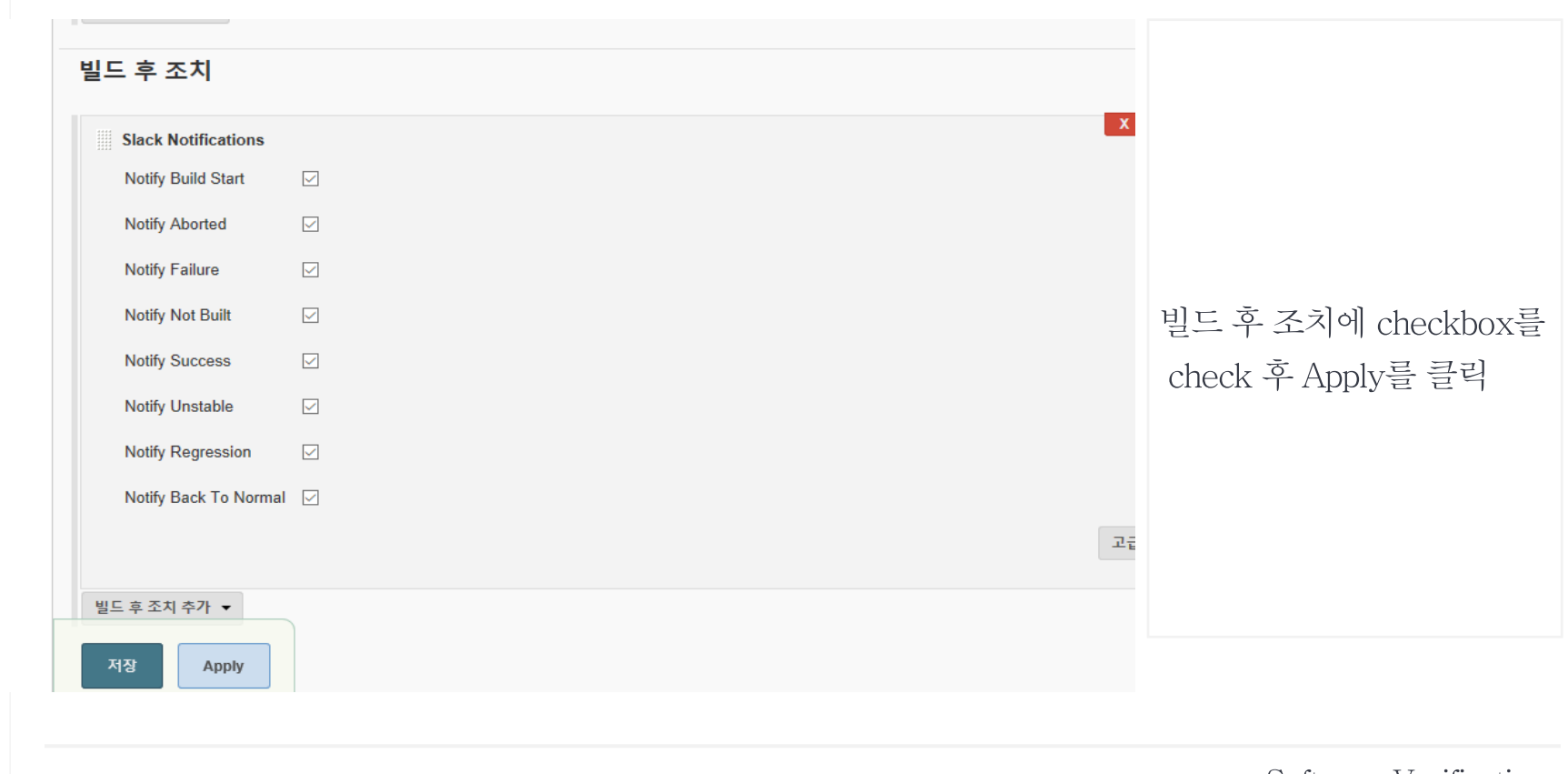

Software Verification 소프트웨어 검증

상 원 김 철 정 성 일 윤 성 KU ZENER

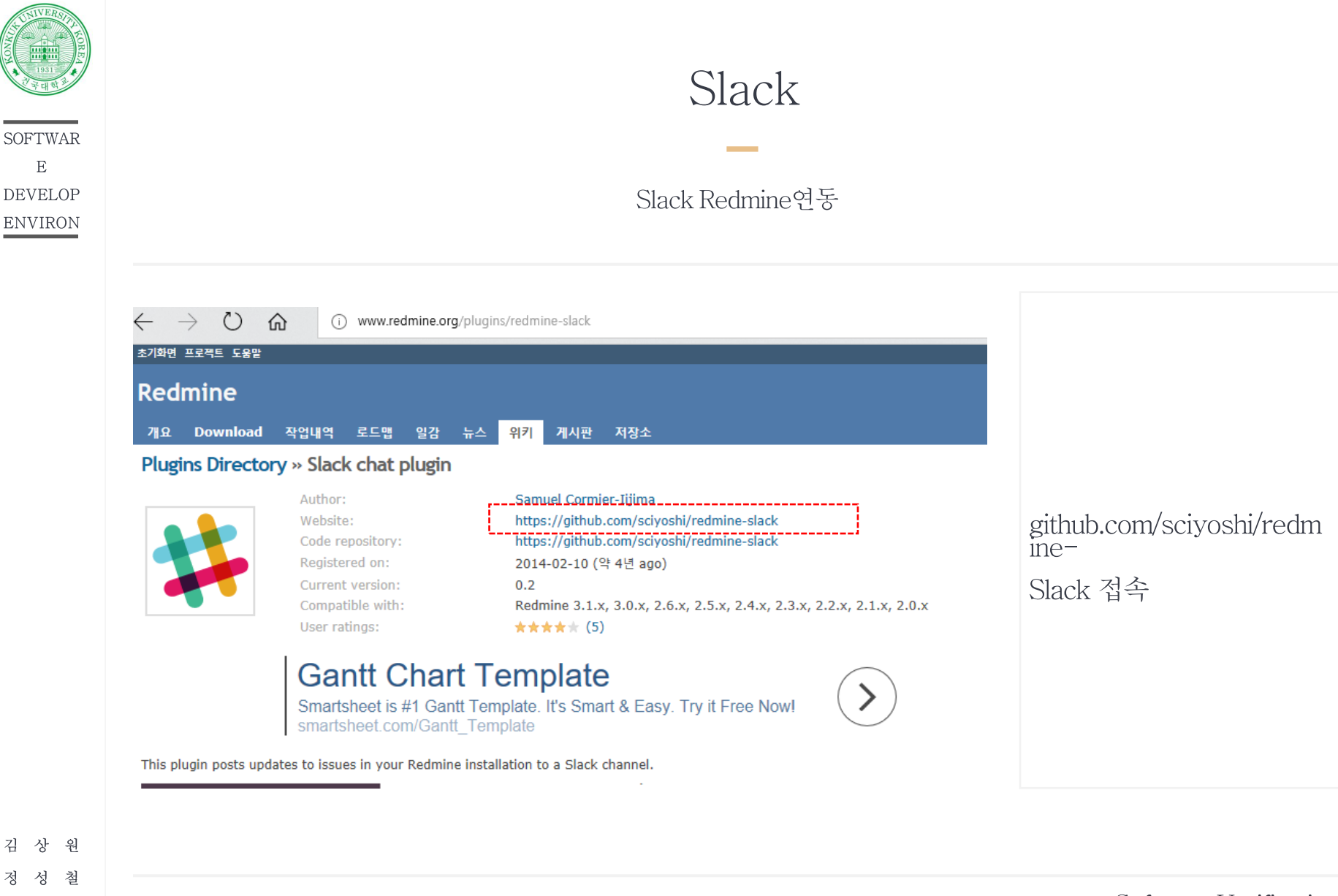

 $\,$  E

상

성 일

건국대학교<br><sub>KONKUK</sub> UNIV

젓 섯

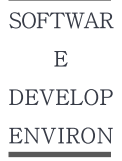

### Slack

#### Slack Redmine연동

**Contract** 

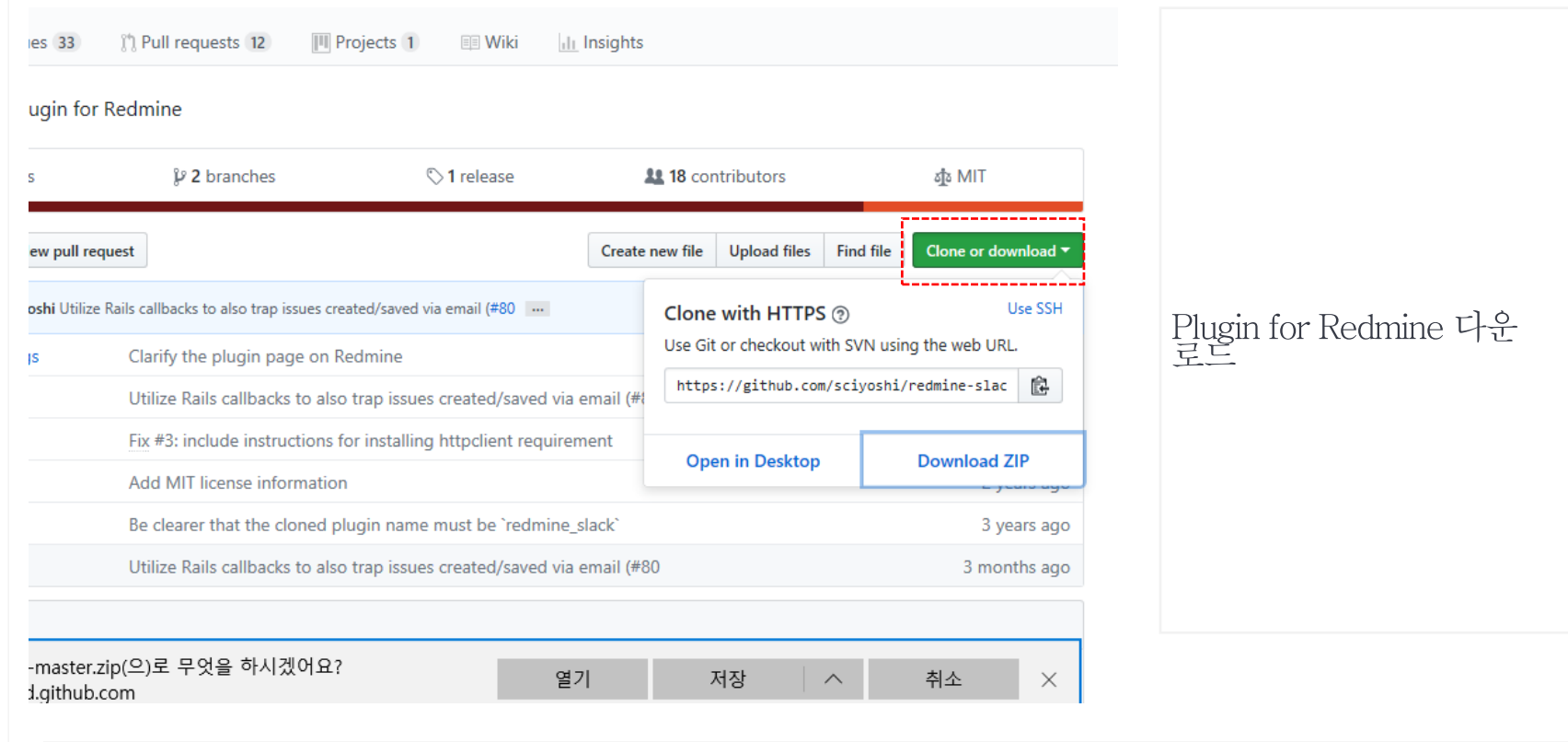

Software Verification 소프트웨어검증

상 원 김 철 정 성 성 일 윤

KU ZEHELE

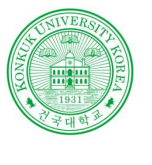

### Slack

#### Slack Redmine연동

**Contract Contract** 

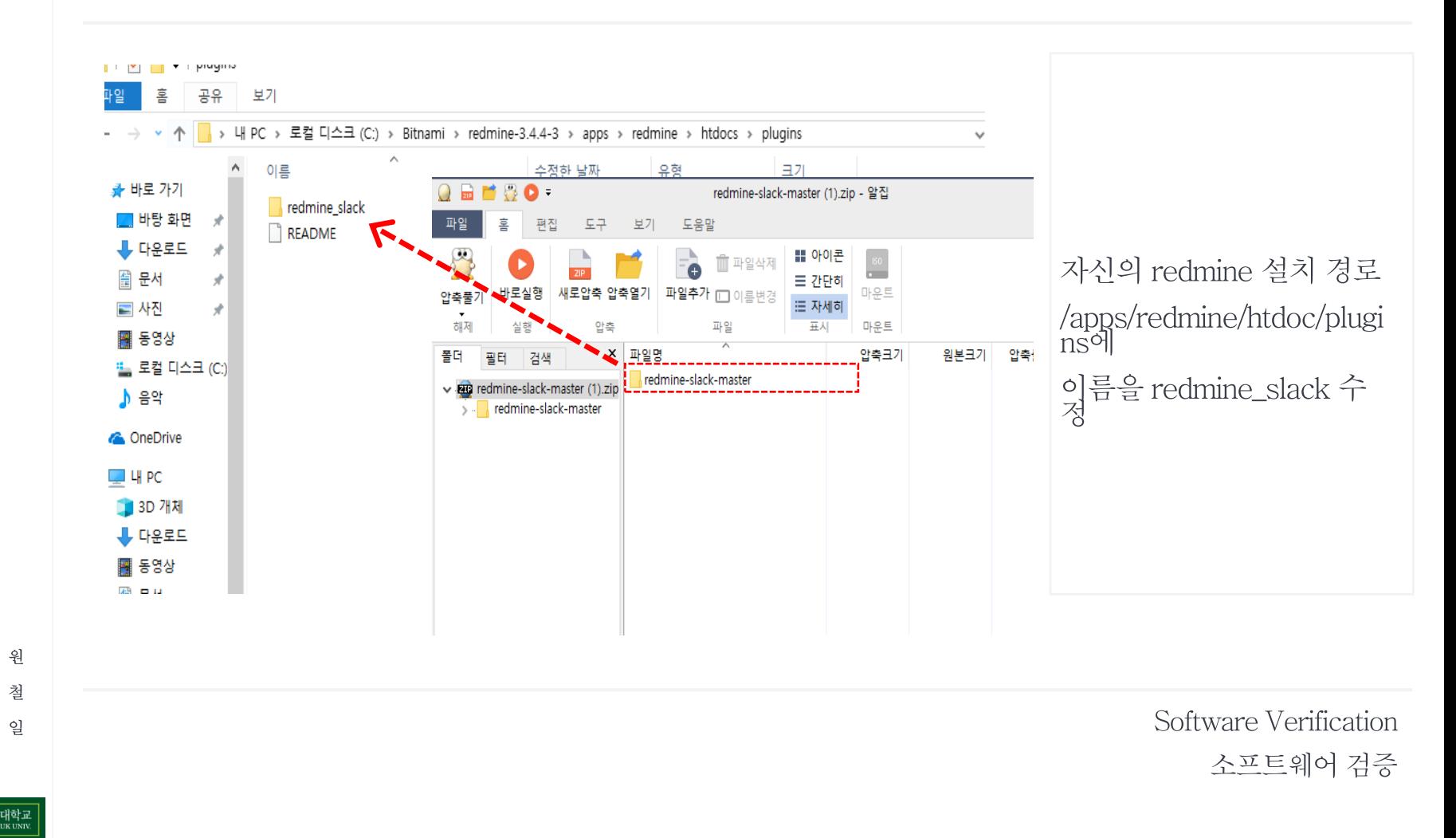

일 유 성 KU ZENER

철

김 상

정 성

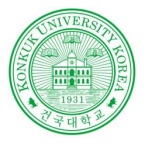

### Slack

#### Slack Redmine연동

**Contract** 

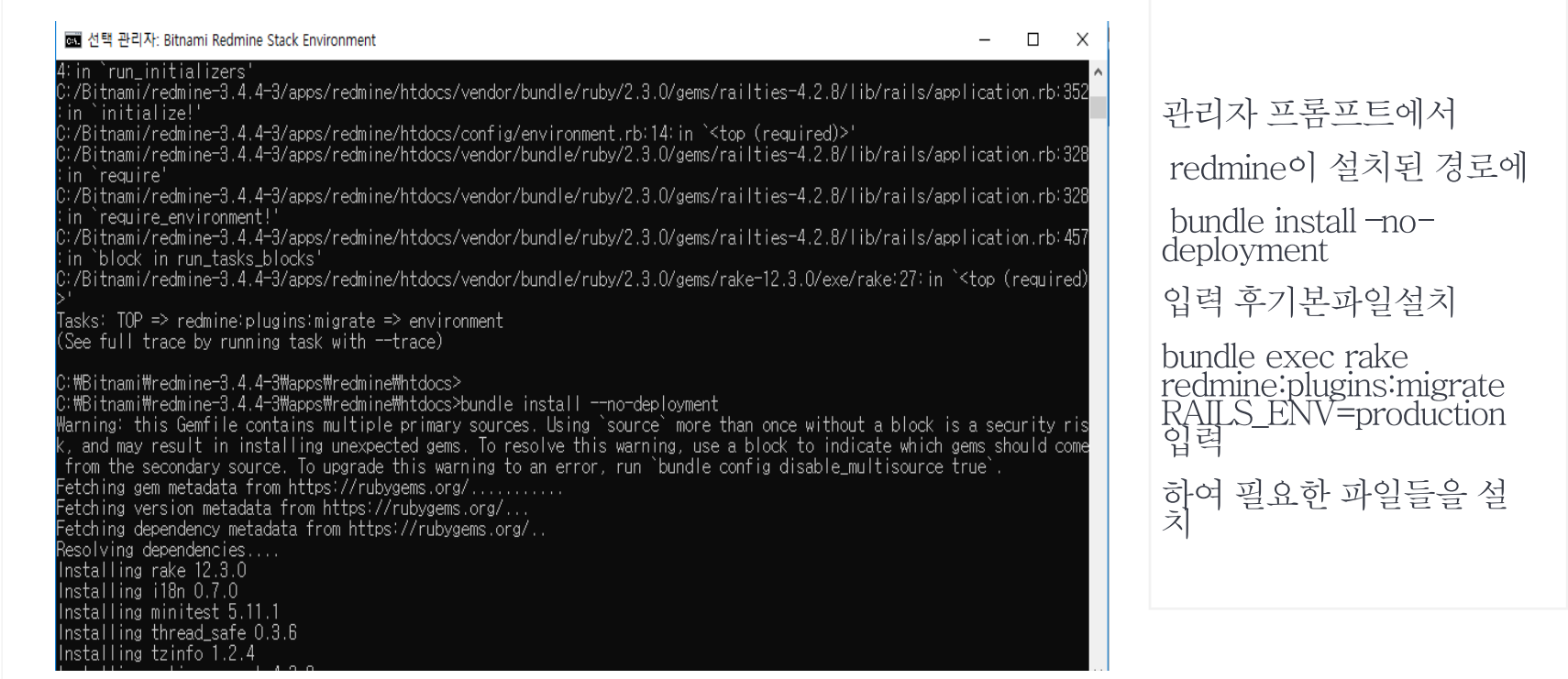

Software Verification 소프트웨어검증

KU ZEHELE

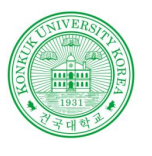

### Slack

Slack Redmine연동

**Contract** 

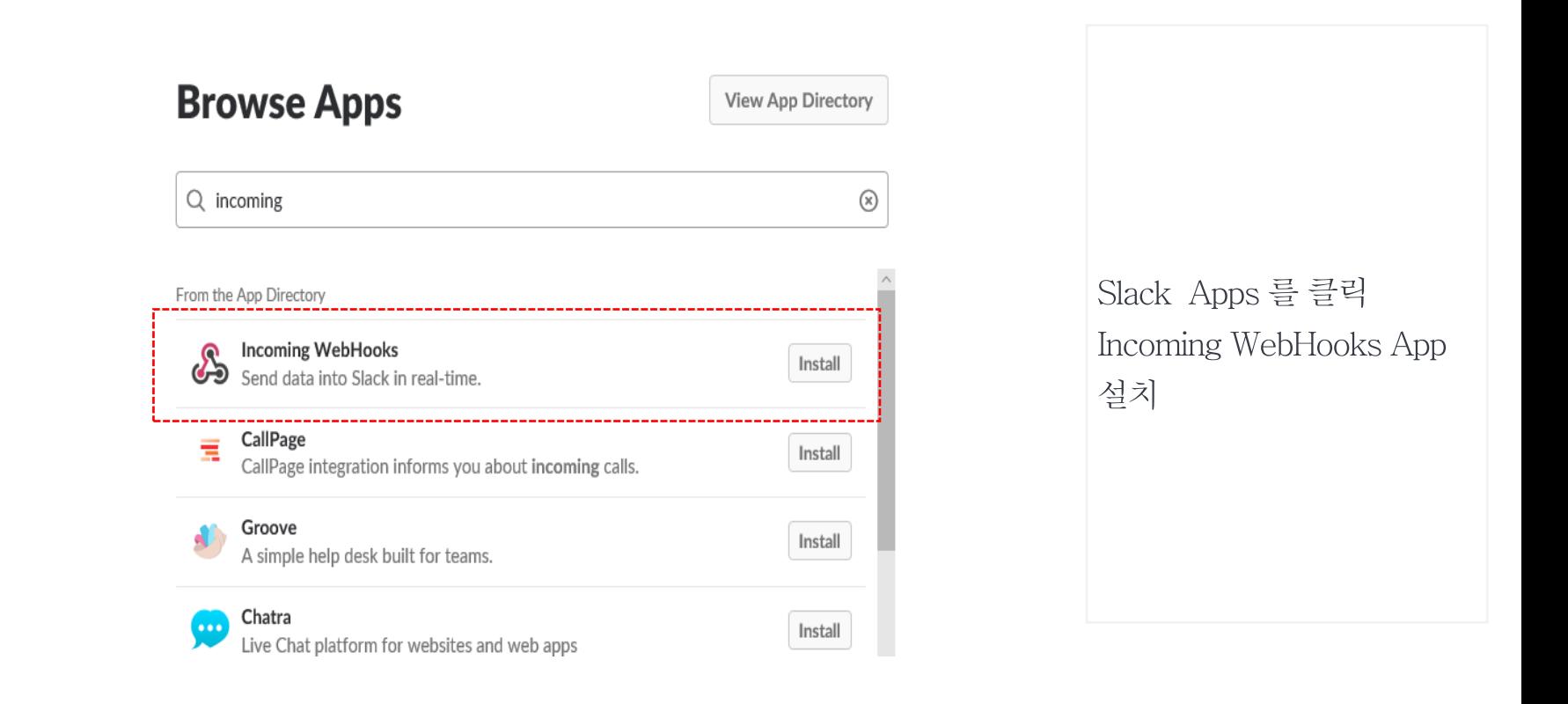

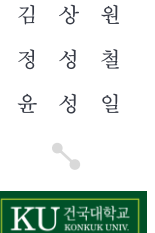

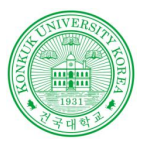

SOFTWAR  $\, {\bf E}$ **DEVELOP** ENVIRON

### Slack

#### Slack Redmine연동

 $\mathcal{L}_{\rm{max}}$  and  $\mathcal{L}_{\rm{max}}$ 

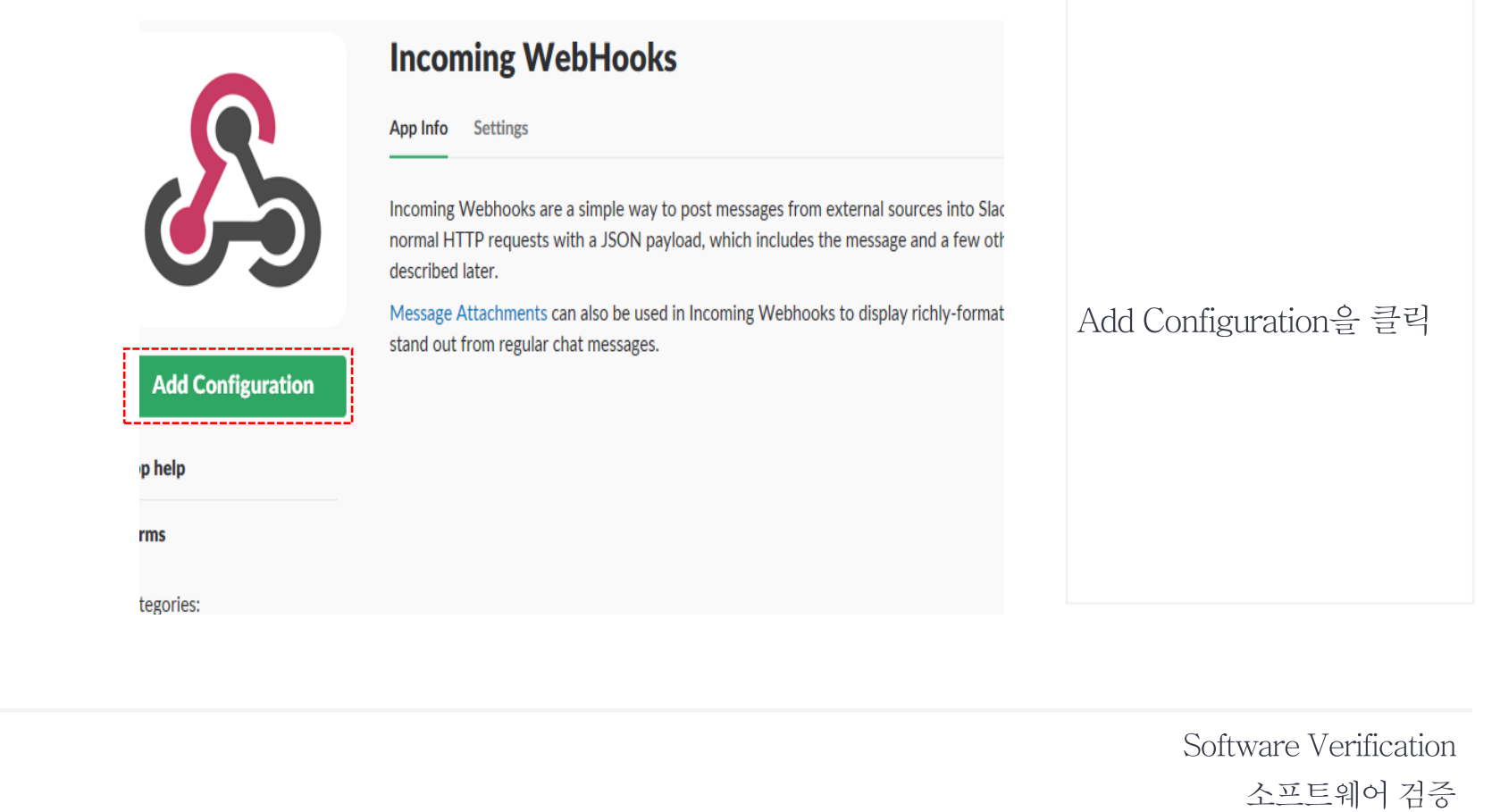

KU ZEHELE

김 상 원 정 성 철 윤 성 일

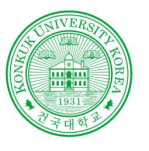

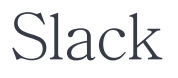

#### Slack Redmine연동

**Contract Contract** 

יתו טער שכתחוף טערנטע guruc to rammarize yoursen with the most common types or integrations, and t ile building your own. You can also register as a developer to let us know what you're working on, and pdates to our APIs.

#### **Channel**

oosing a channel where ing Webhook will post O.

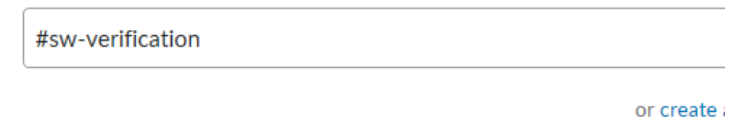

#### **Add Incoming WebHooks integration**

By creating an incoming webhook, you agree to the Slack API Terms

수신을 원하는 채널선택 Add Incoming WebHooks integration 클릭 WebHook url 복사

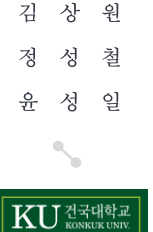

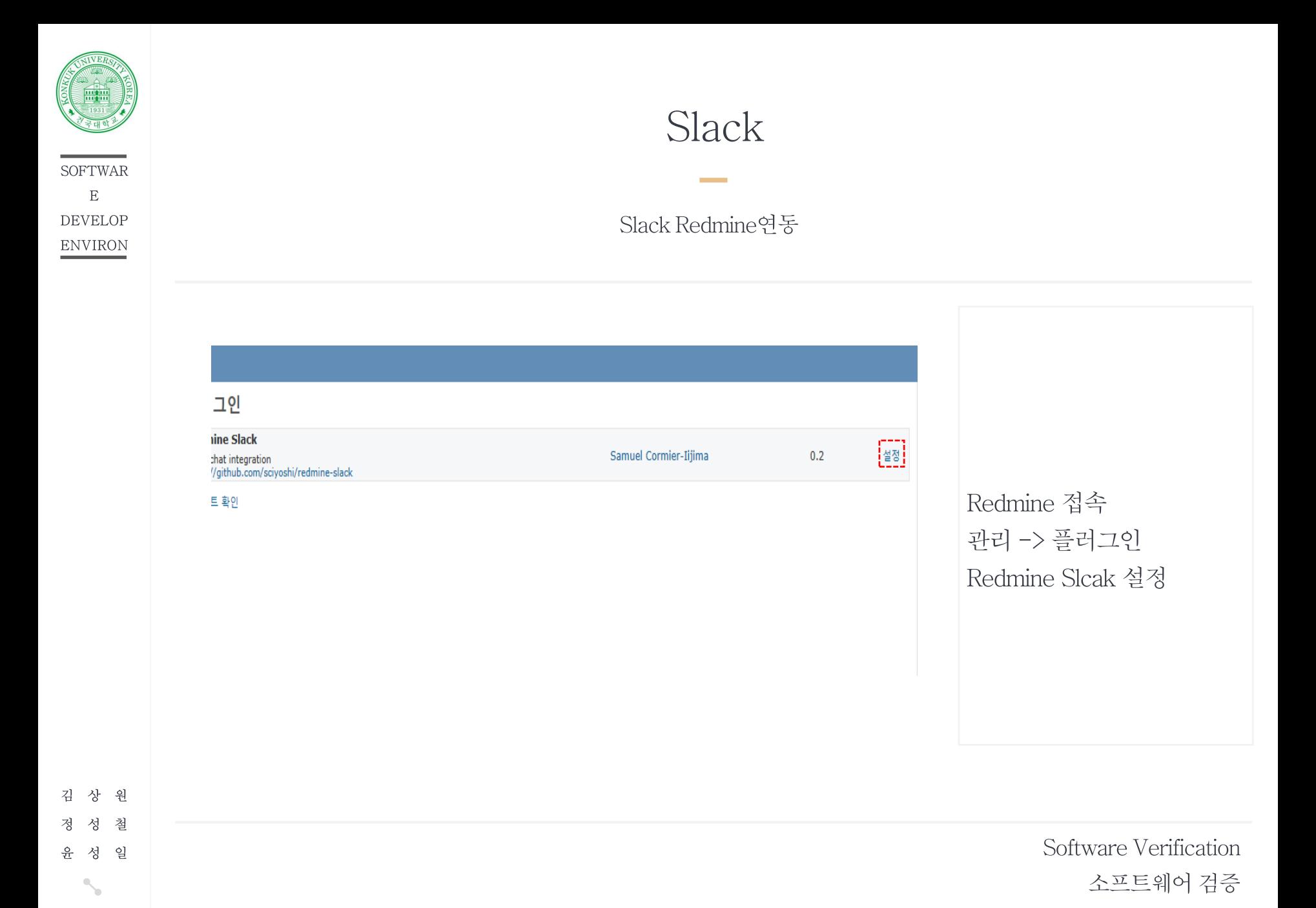

**KU** HANNEUNIV

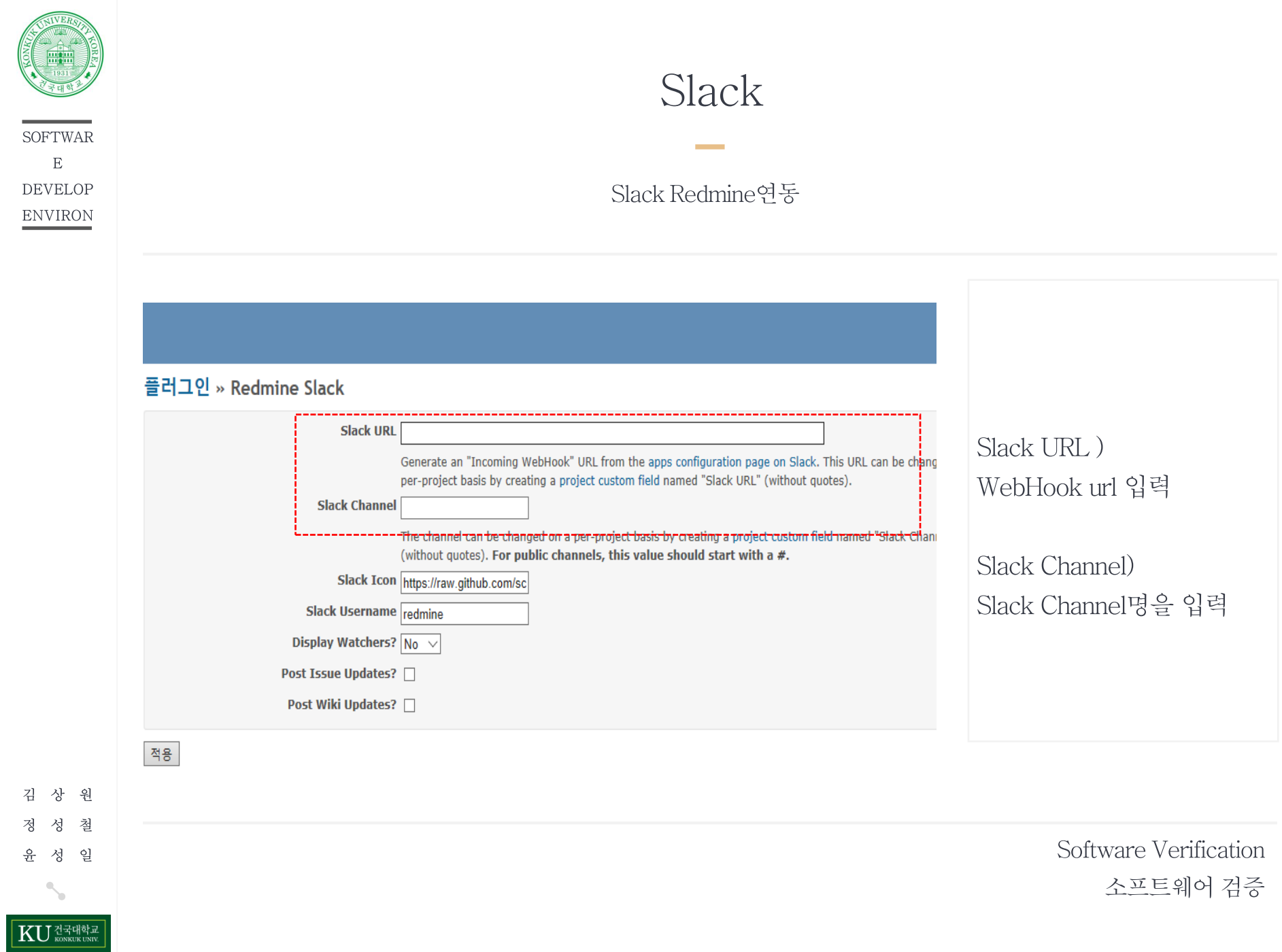

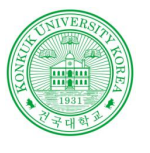

### Redmine

**Contract Contract** 

Redmine 설명

### Redmine

오픈소스 프로그램으로 웹 기반의 프로젝트 관리 와 버그 추적 기능을 제공

화면기반의 프로젝트 관리에 도움 - 달력과 간트 차트를 제공 및 일정관리 기능을 제공

통합된 프로젝트관리 기능과 이슈추적, 여러가지 형상 관리 기능을 제공

Ruby on Rails 기반멀티 플랫폼을 지원하며 여러가지 종류의 데이터베이스를 지원

김 상 워 성 철 정 성 일 윤 KU ZENSE

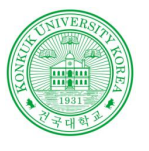

**SOFTWAR**  $\mathbf E$ **DEVELOP**  ${\small\textsc{ENV}IRON}$ 

### Redmine

**Contract Contract** 

Redmine 특징

### Redmine

다중 프로젝트 지원 유연한 이슈 트래킹

간트 차트와 달력기능 제공

형상 관리 소프트웨어와 연동(SVN, CVS, Git, Mercurial, Bazaar, Darcs)

김 상 원 정 성 철 성 일 윤 

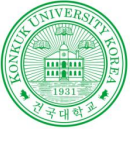

**SOFTWAR**  $\, {\bf E}$ **DEVELOP ENVIRON** 

김 상 원 정 성 철 윤 성 일  $\mathbb{Q}_n$ 

b.

KU ZETHELE

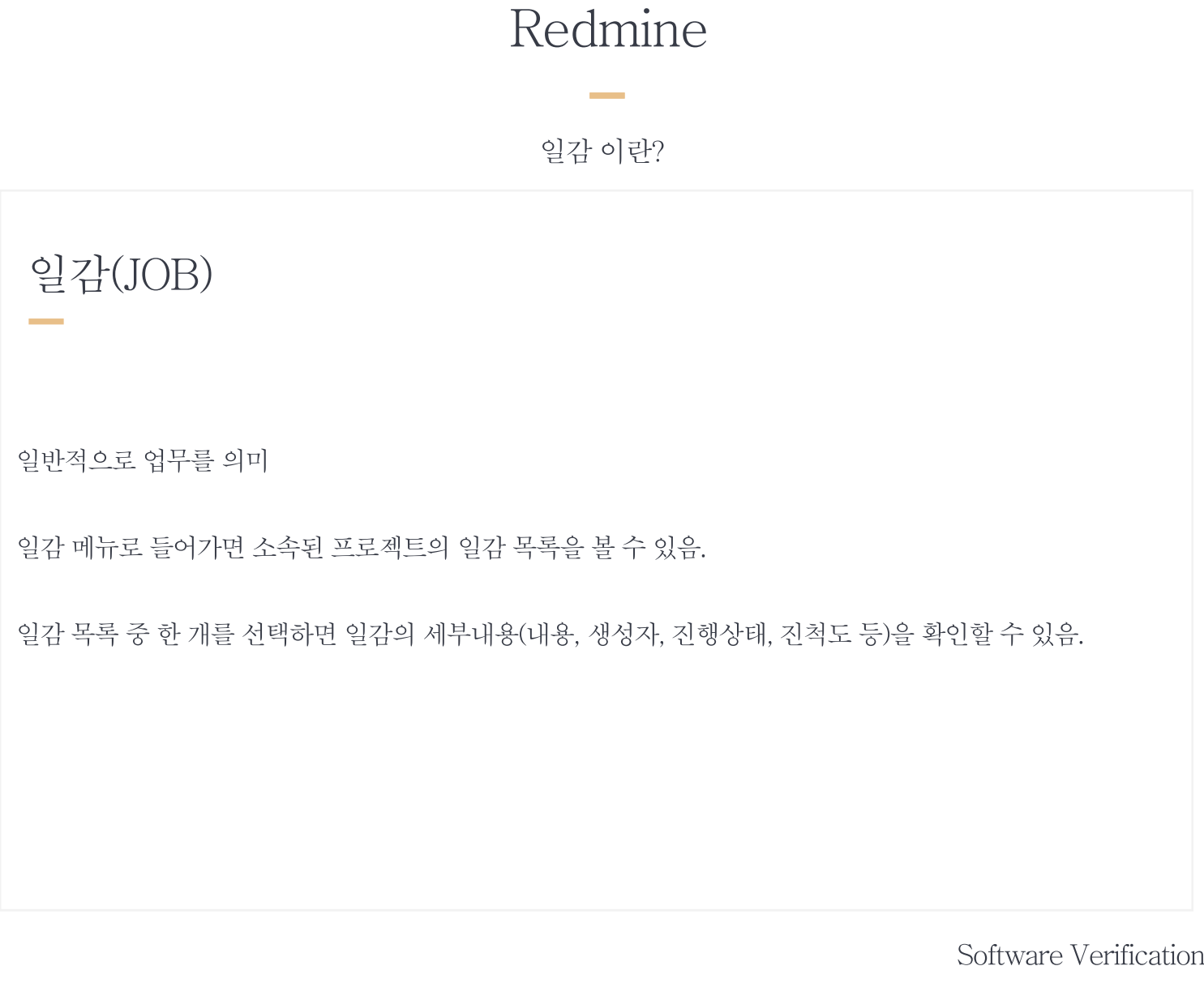

소프트웨어검증

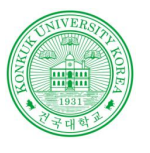

**SOFTWAR**  $\mathbf{E}% _{0}$ **DEVELOP ENVIRON** 

김 정

윤

성

### Redmine

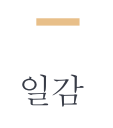

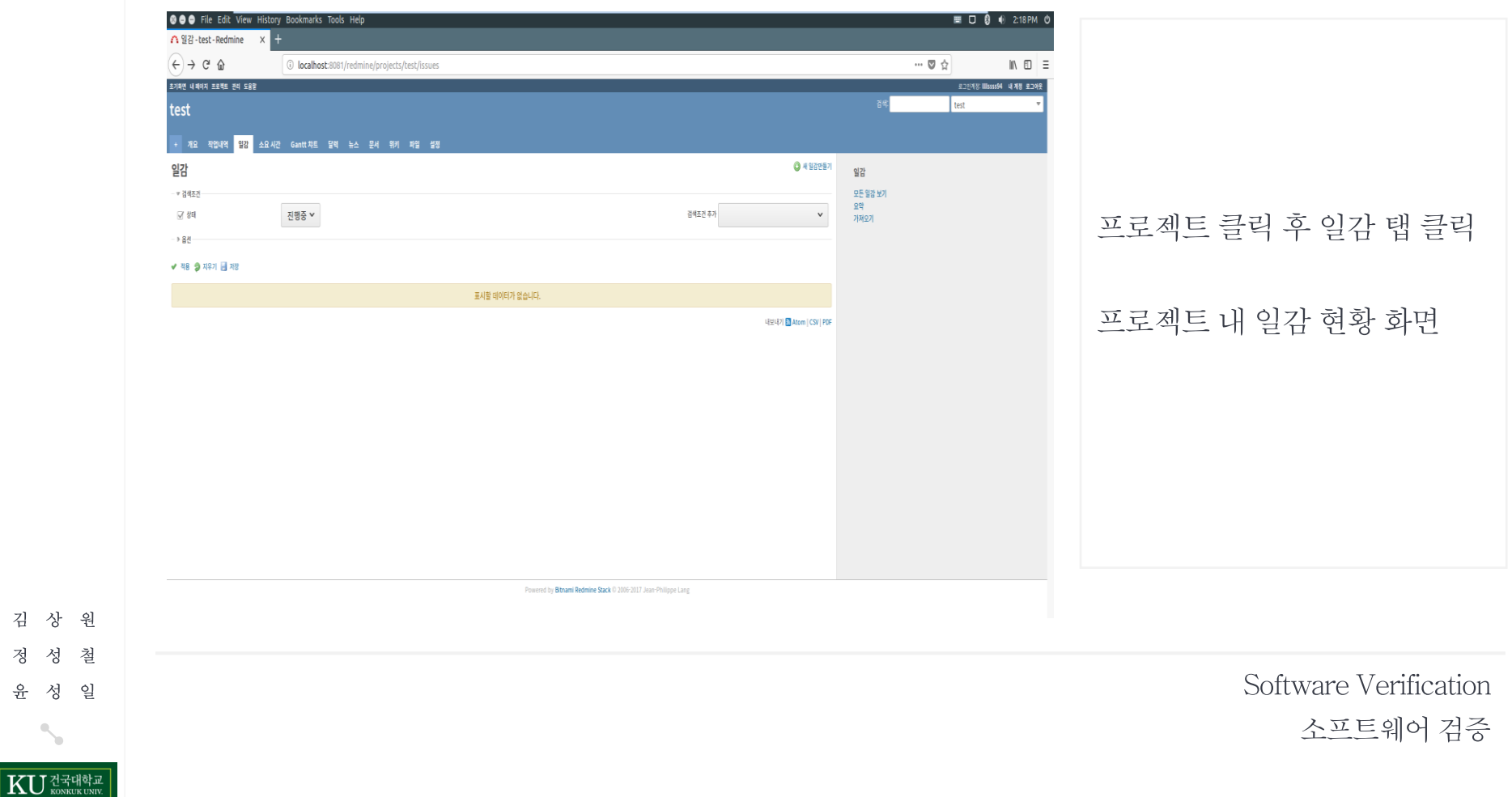

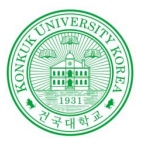

**SOFTWAR**  $\mathbf E$ **DEVELOP**  ${\small\textsc{ENV}$ 

상 원

성 일

KU ZEHELE

철

김

정 성

 $\frac{\circ}{L}$ 

### Redmine

**Contract** 

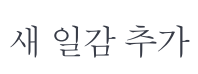

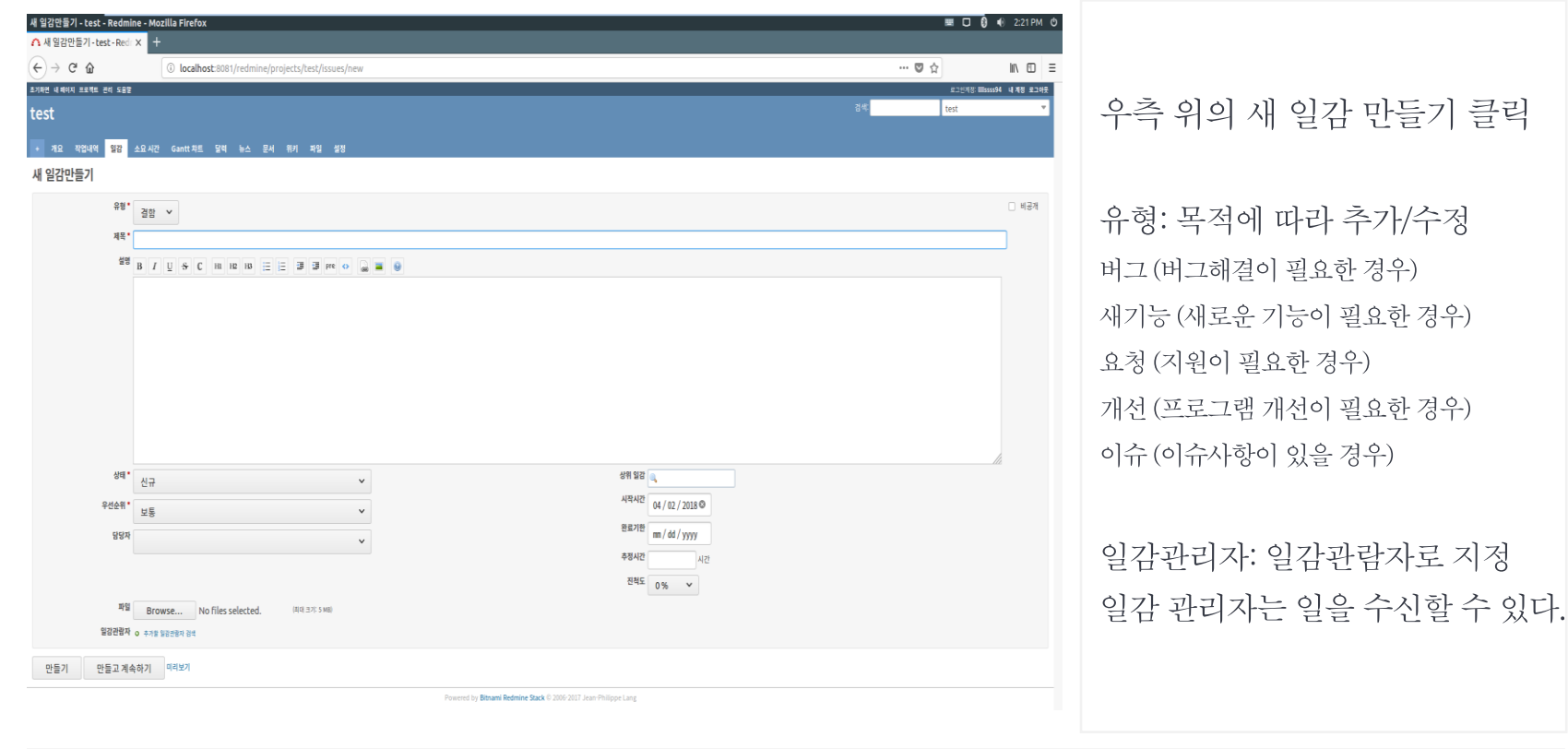

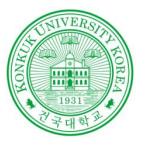

**SOFTWAR**  $\mathbf E$ **DEVELOP**  ${\small\textsc{ENV}$ 

상 원

성 일

KU ZEHELE

철

김

정 성

 $\frac{\circ}{L}$ 

### Redmine

**Contract** 

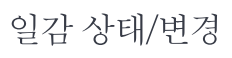

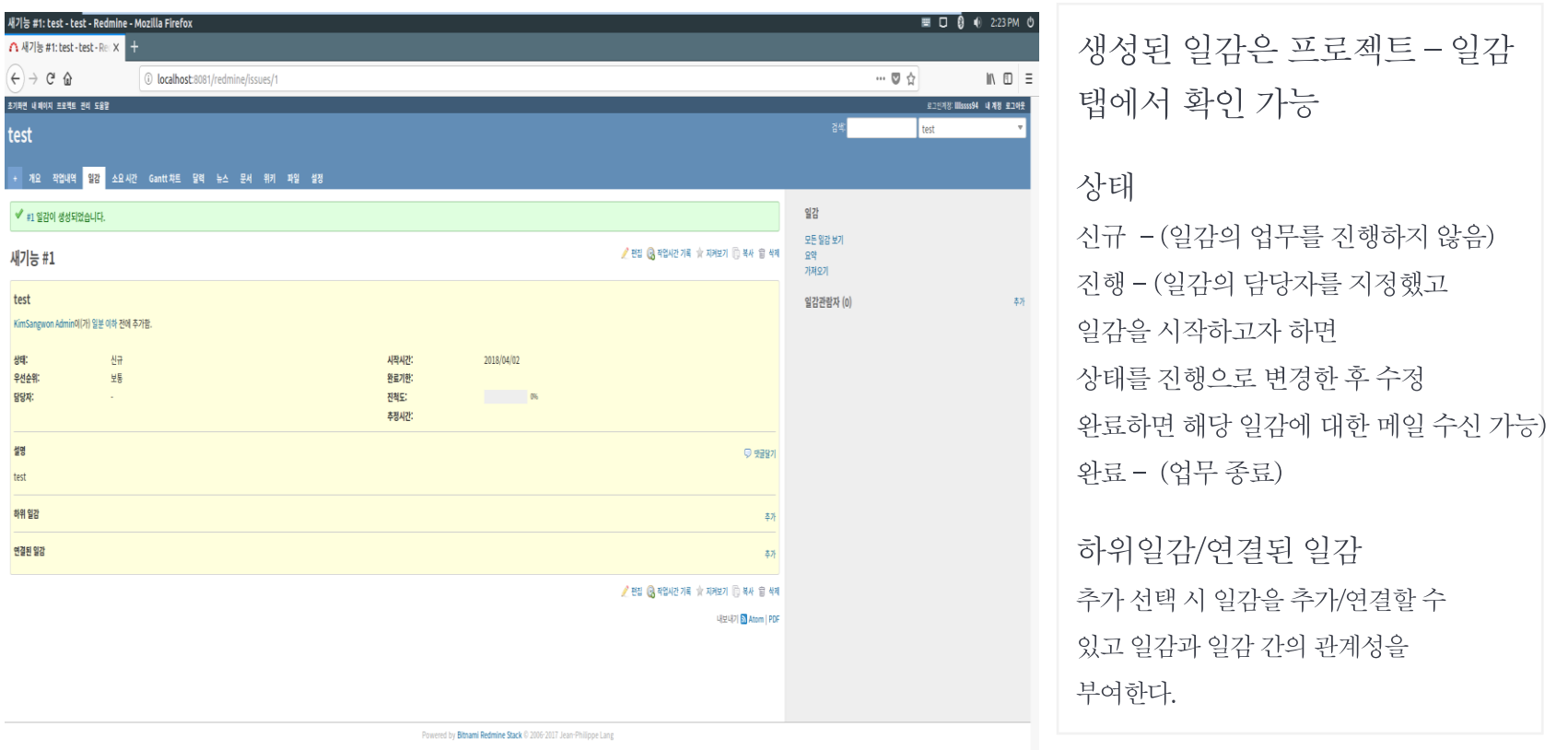

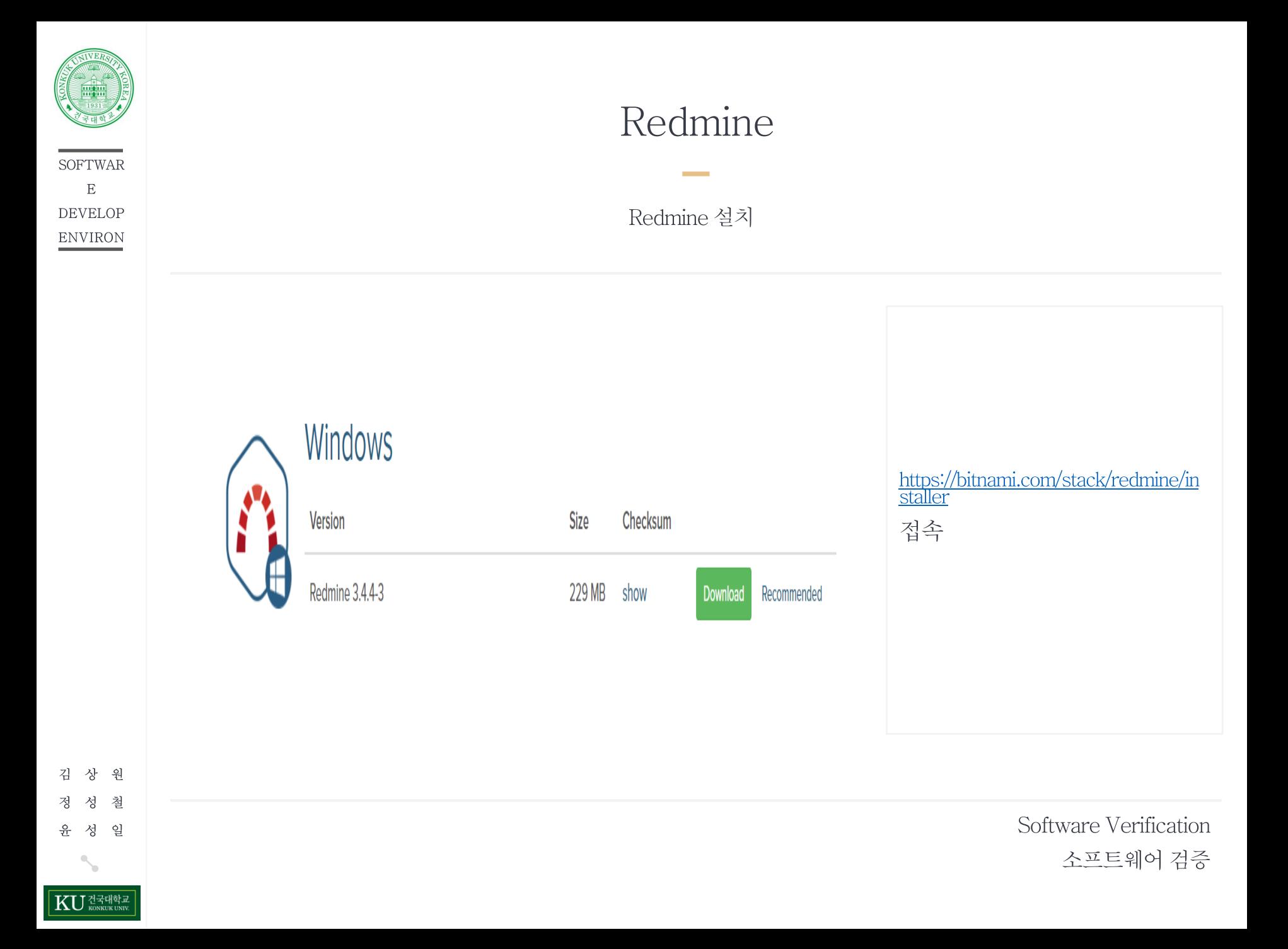

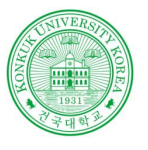

**SOFTWAR**  $\, {\bf E}$ **DEVELOP** ENVIRON

### Redmine

 $\mathcal{L}_{\rm{max}}$  and  $\mathcal{L}_{\rm{max}}$ 

Redmine 설치

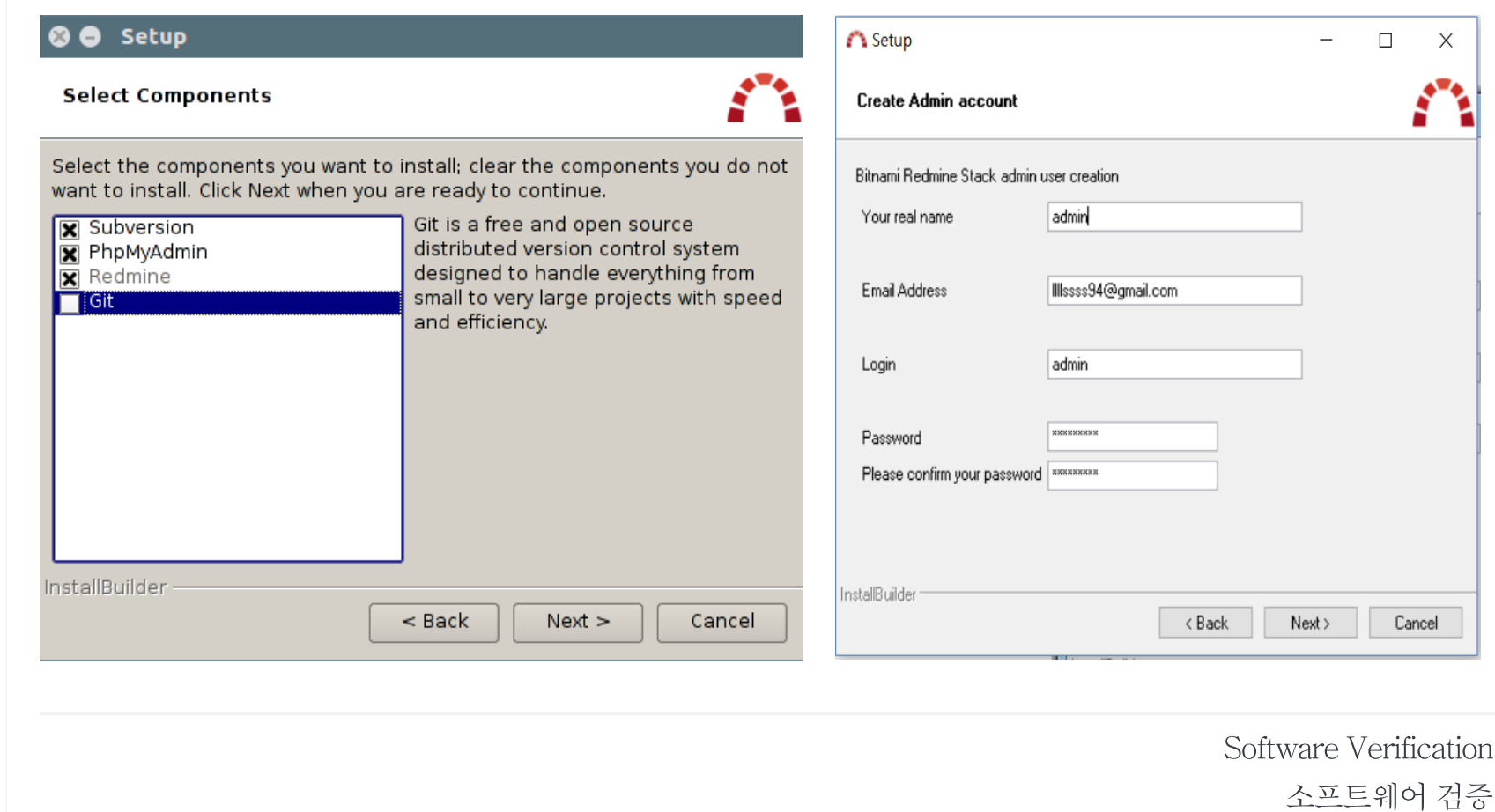

KU ZEHELE

김 상 원 정 성 철 윤 성 일

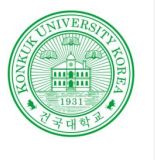

### Redmine

**Service** 

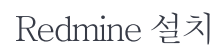

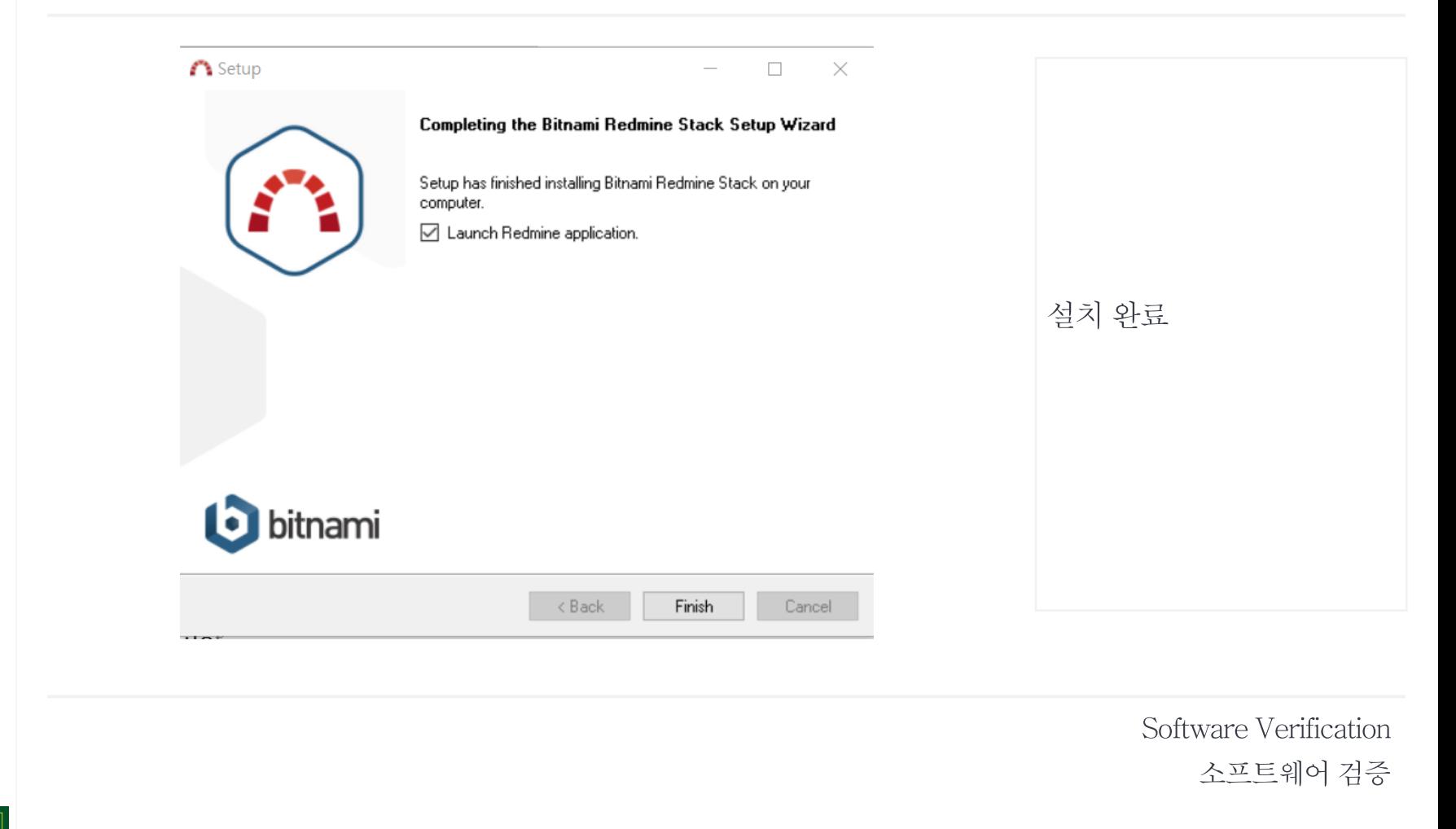

원

철

일

김 상

정 성

윤 성

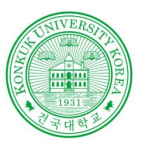

### Redmine

**Contract Contract** 

Redmine 설치

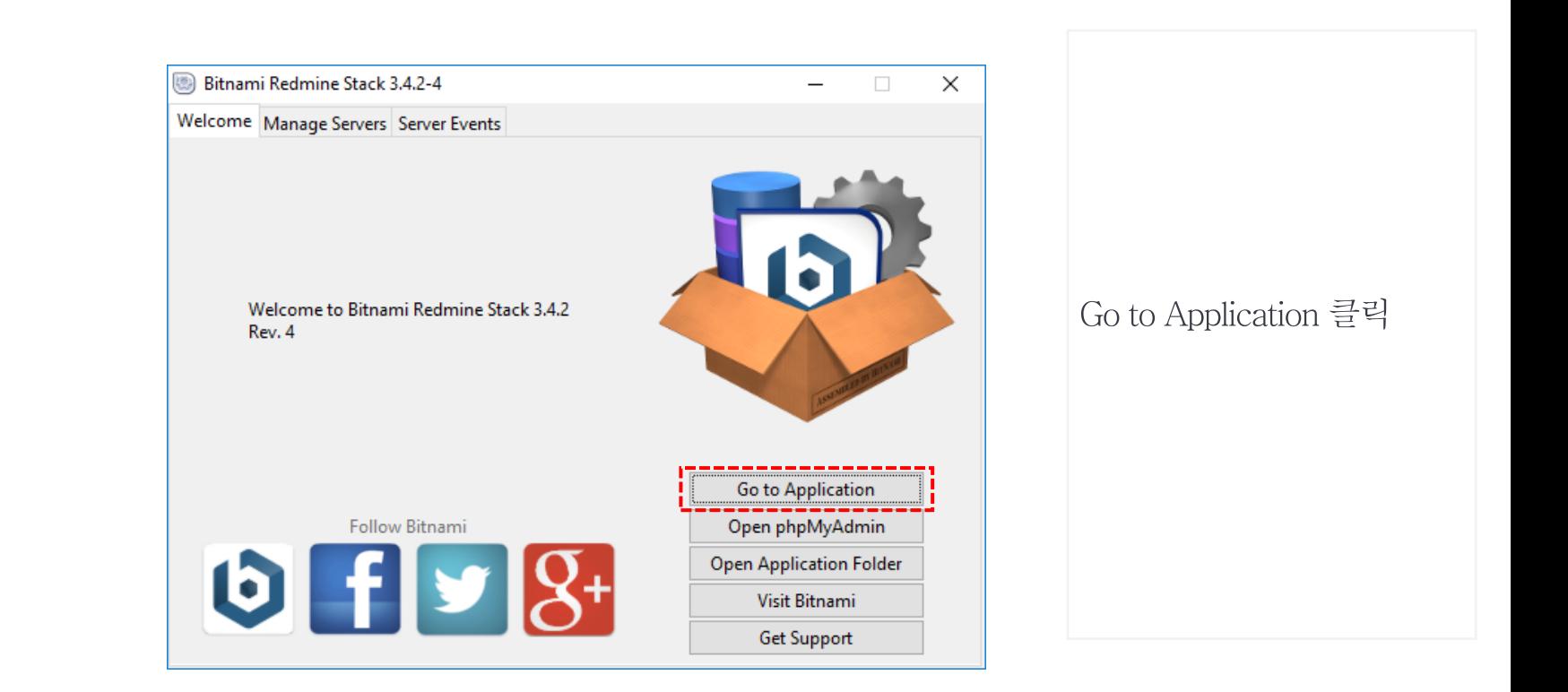

Software Verification 소프트웨어 검증

상 원 김 철 정 성 윤 일 성 KU ZENSE

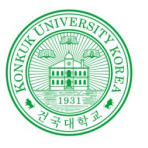

### Gitkraken

Gitkraken 란?

### Gitkraken

Git을 보기 좋은 GUI로 컨트롤 가능하게 해주는 툴.

드래그앤 드랍을 통한 손쉬운 사용.

자동으로 GitFlow를 추가할 수 있음.

커밋 메시지 등 메모장 타이핑하듯 할 수 있음.

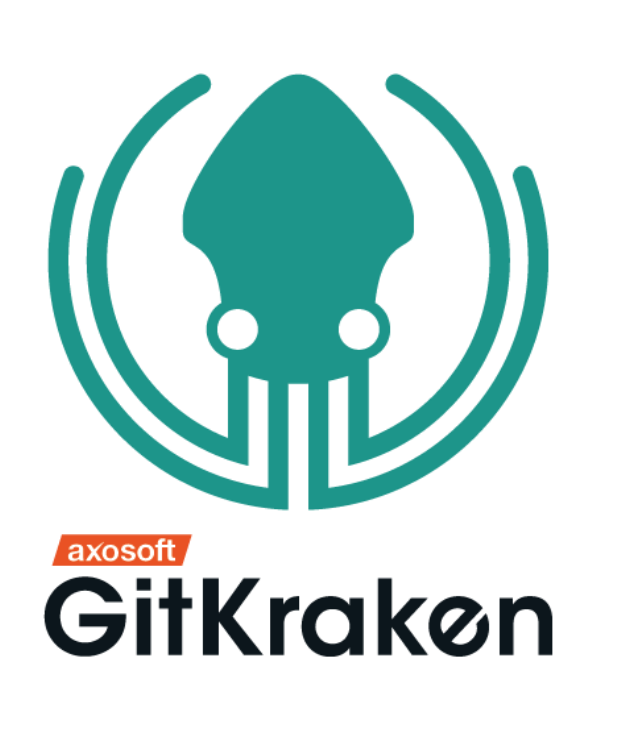

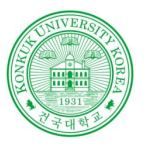

**SOFTWAR**  $\mathbf E$ **DEVELOP**  ${\small\textsc{ENV}RON}$ 

### Gitkraken

Gitkraken 다운로드

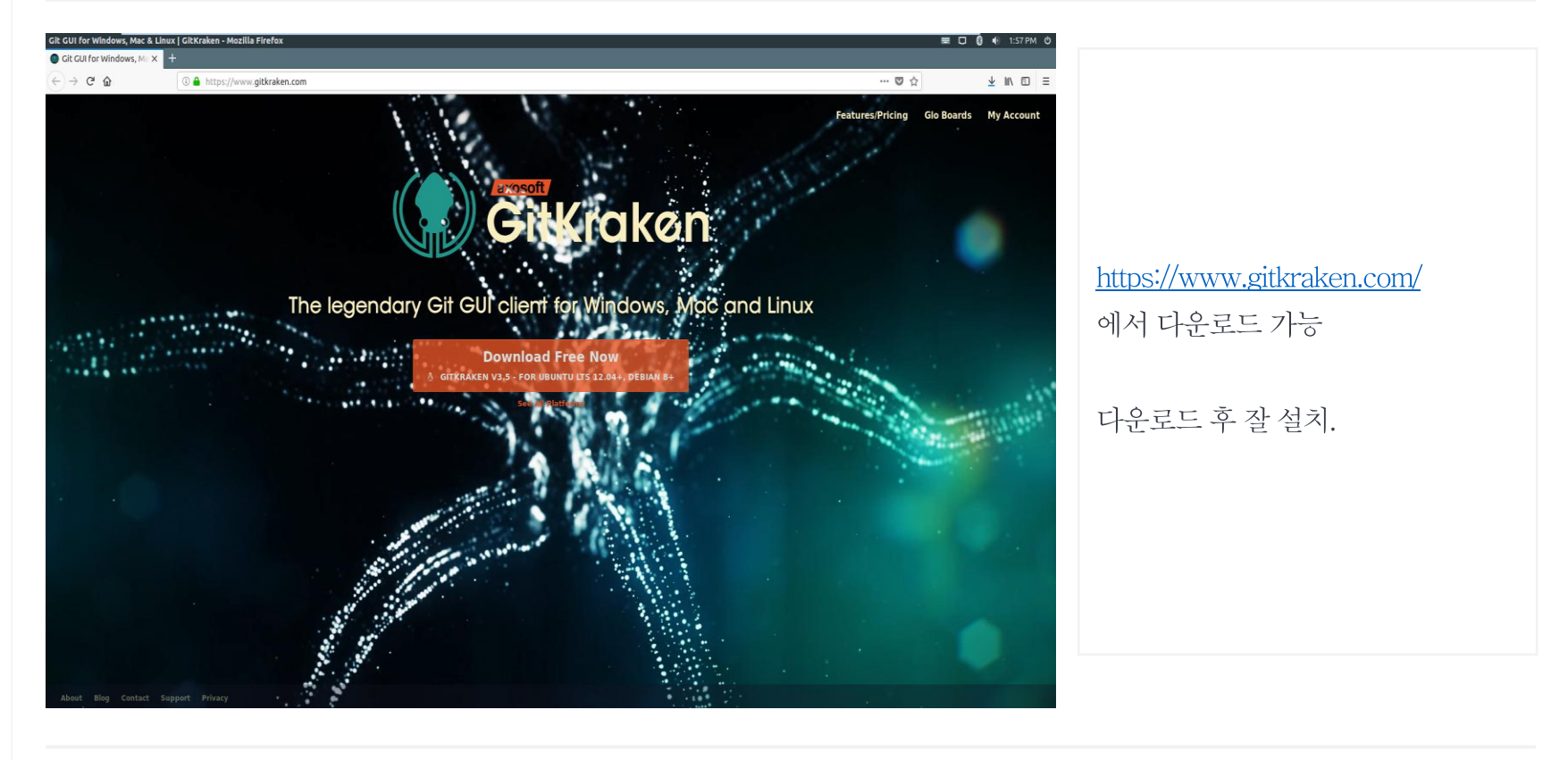

Software Verification 소프트웨어 검증

원 김 철 정 일 유 성 **KU** 전국대학교

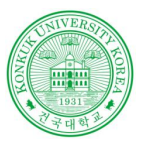

### Gitkraken

**Contract Contract** 

Gitkraken 사용법

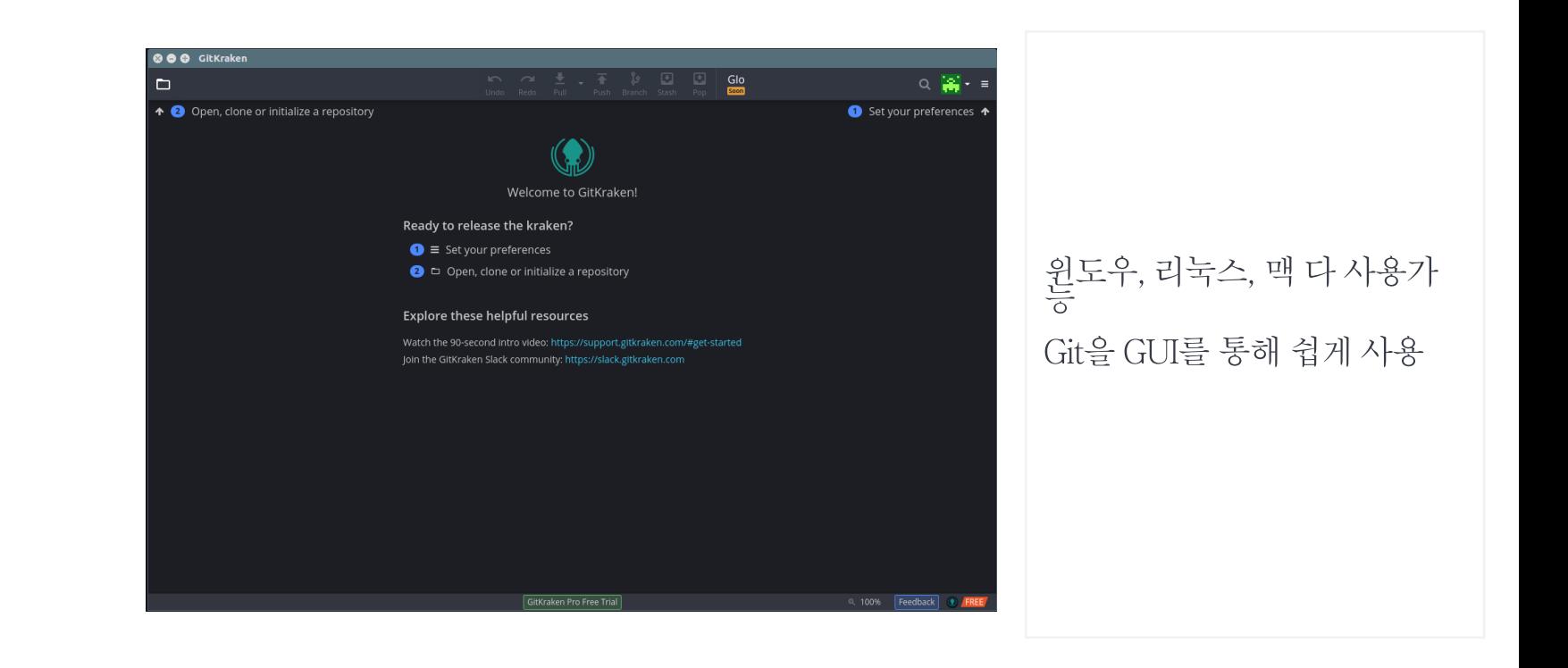

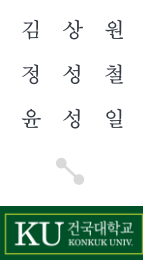

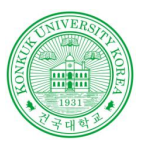

### Gitkraken

**Contract Contract** 

#### Gitkraken 사용법

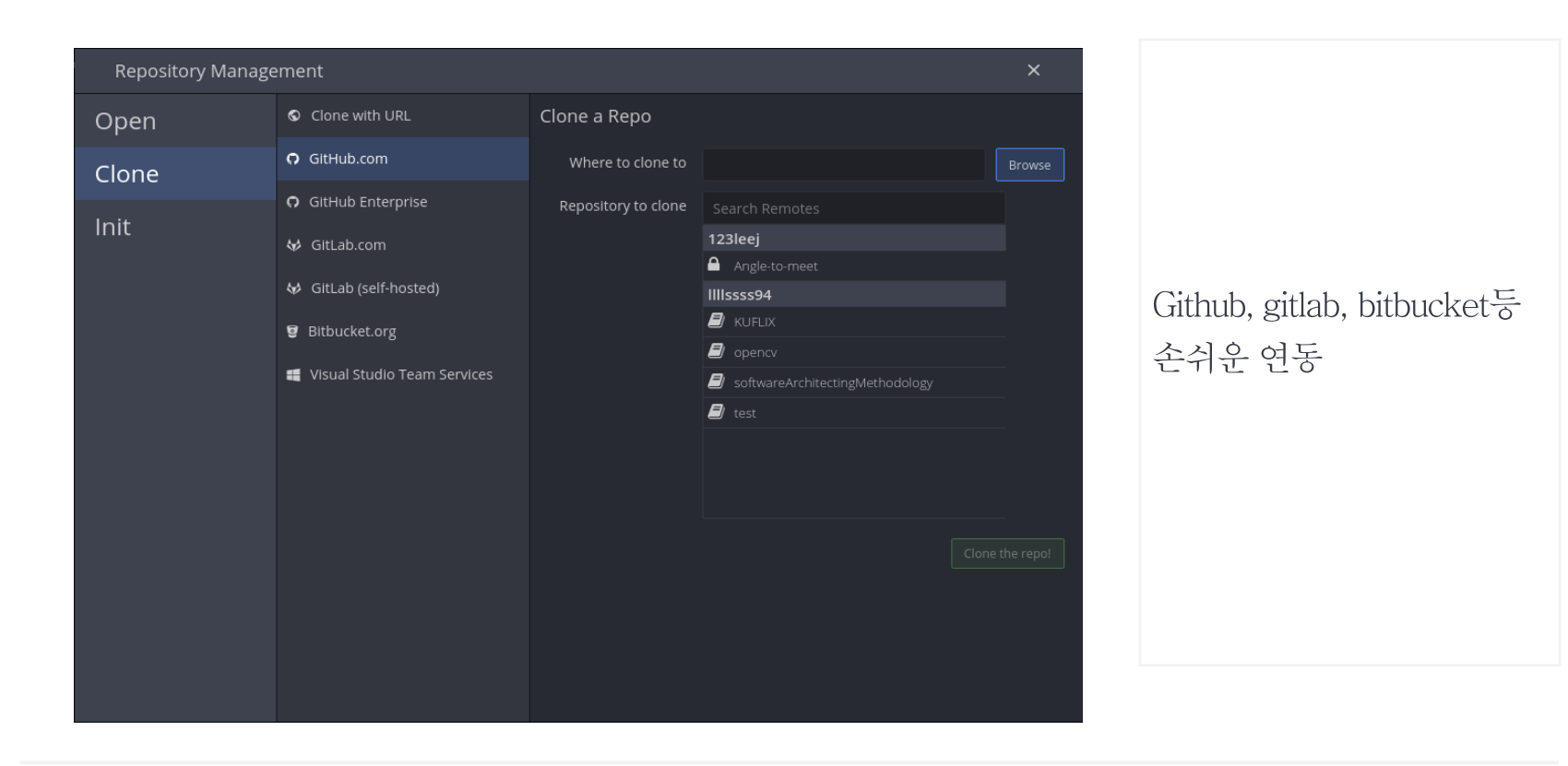

상 원 김 철 정 성 일 윤 성 KU ZENER

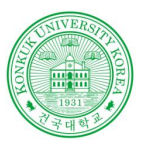

### Gitkraken

**Contractor** 

#### Gitkraken 사용법

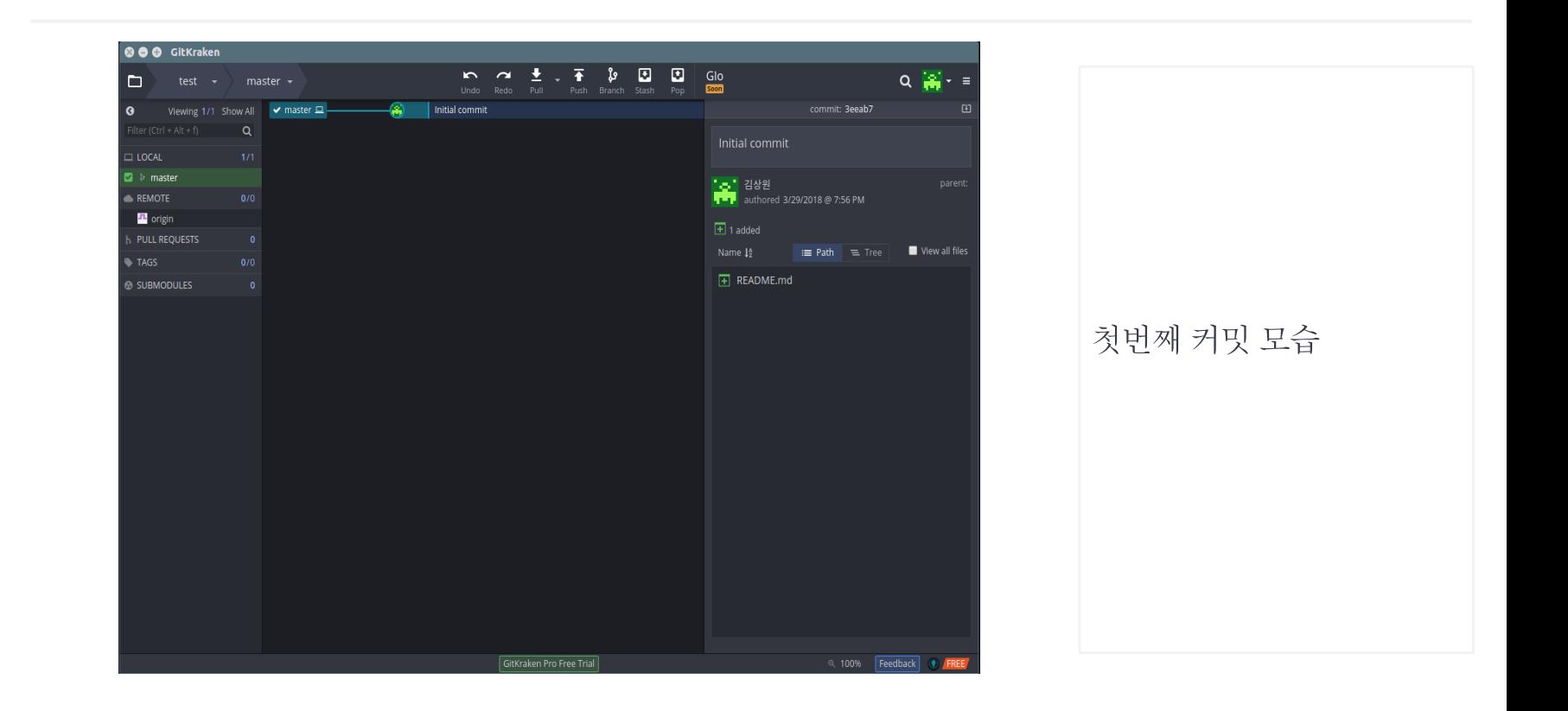

김 상 원 정 성 철 윤 성 일 KU ZEHER

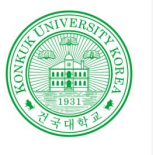

**SOFTWAR**  $\mathbf E$ **DEVELOP**  ${\small\textsc{ENV}RON}$ 

김

정 성

윤

상 원 철

성 일

 $|\,{\rm K}$ U $\,$   $\,$   $\rm K}$   $\rm V}$   $\rm K}$   $\rm V}$   $\rm K}$   $\rm V}$   $\rm K}$   $\rm V}$   $\rm K}$ 

### Redmine

**Contract** 

#### Redmine사용법 및 Git 연동

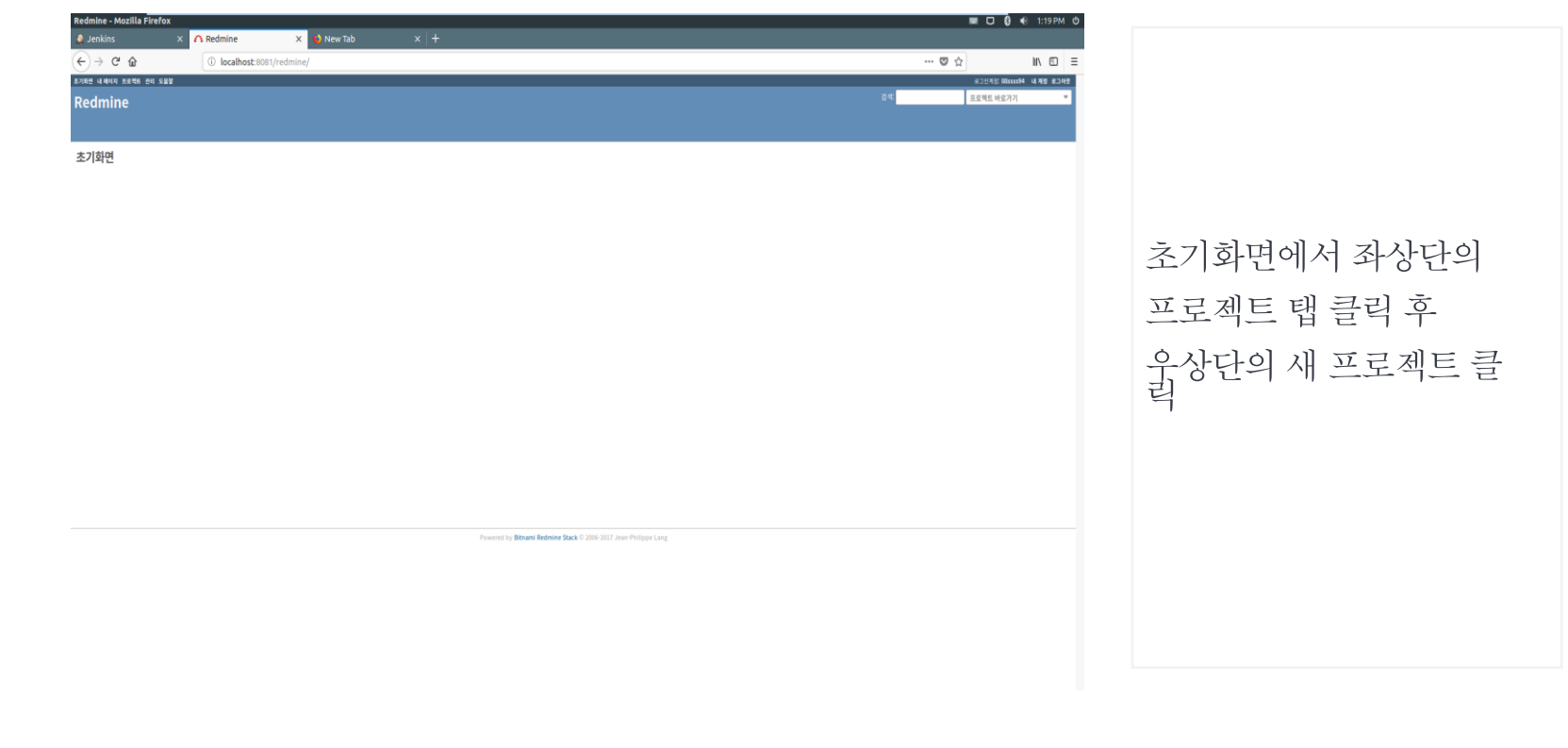

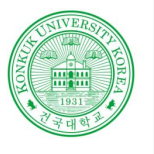

**SOFTWAR**  $\mathbf E$ **DEVELOP**  ${\small\textsc{ENV}RON}$ 

### Redmine

**Contract** 

#### Redmine사용법 및 Git 연동

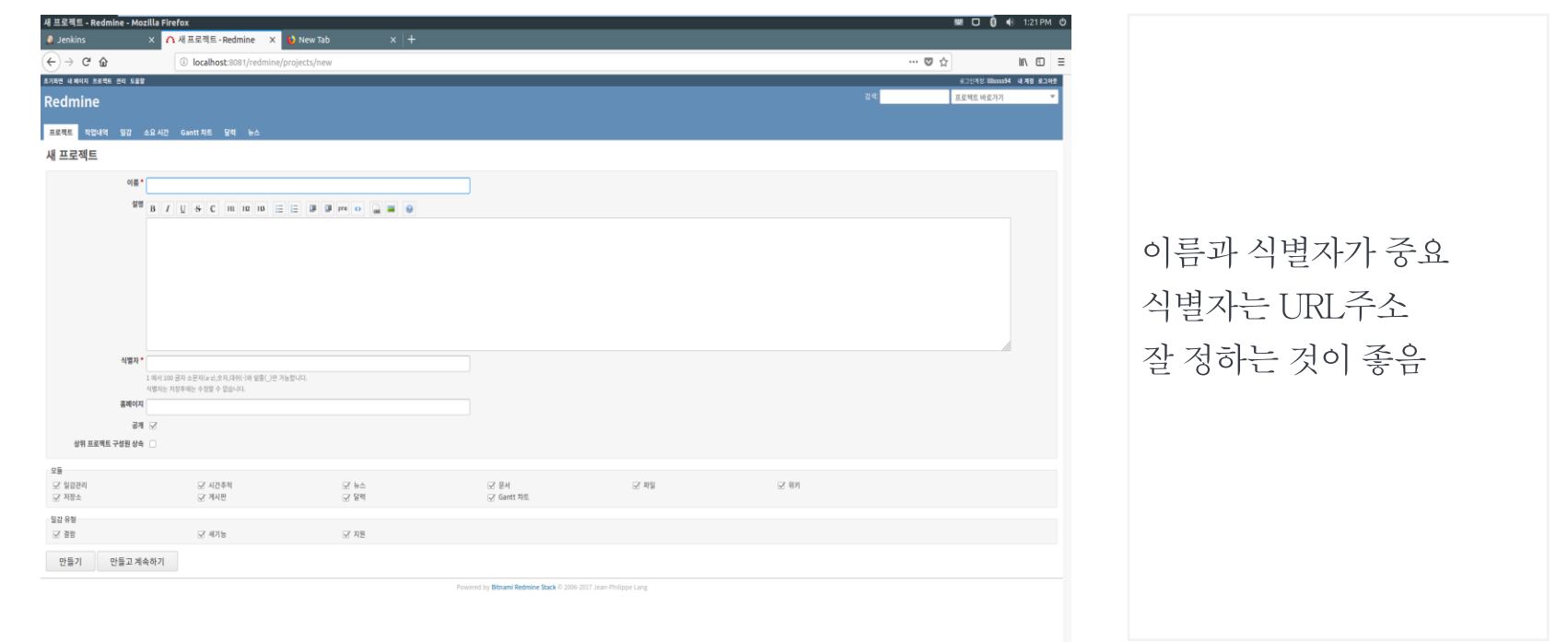

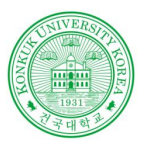

### Redmine

Redmine사용법 및 Git 연동

**Contract Contract** 

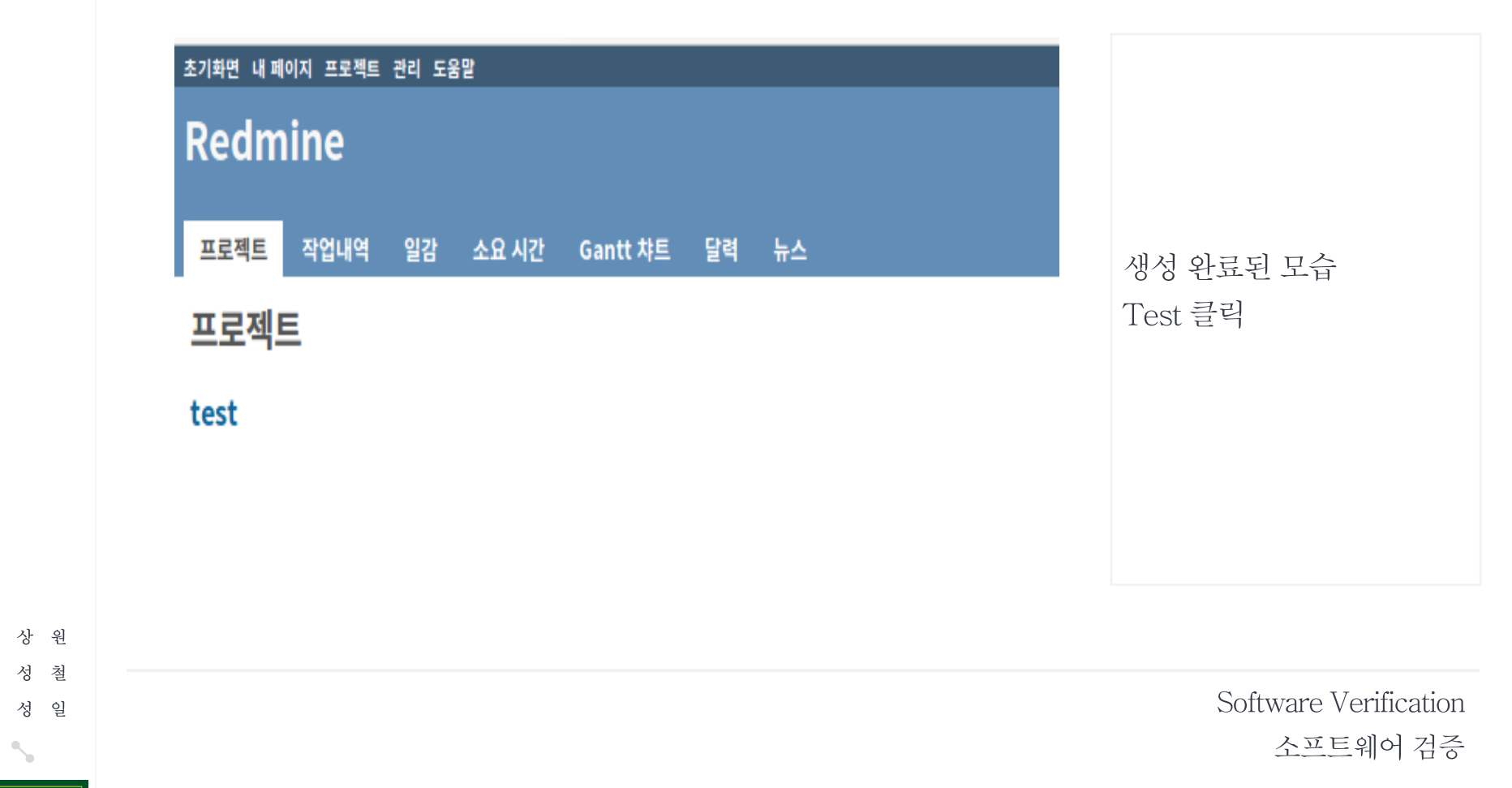

**KU** HANNEUNIV

김 상 원

정 성 철

윤

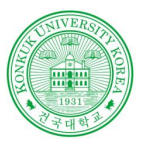

**SOFTWAR**  $\mathbf E$ **DEVELOP**  ${\small\textsc{ENV}$ 

### Redmine

**Contract** 

#### Redmine사용법 및 Git 연동

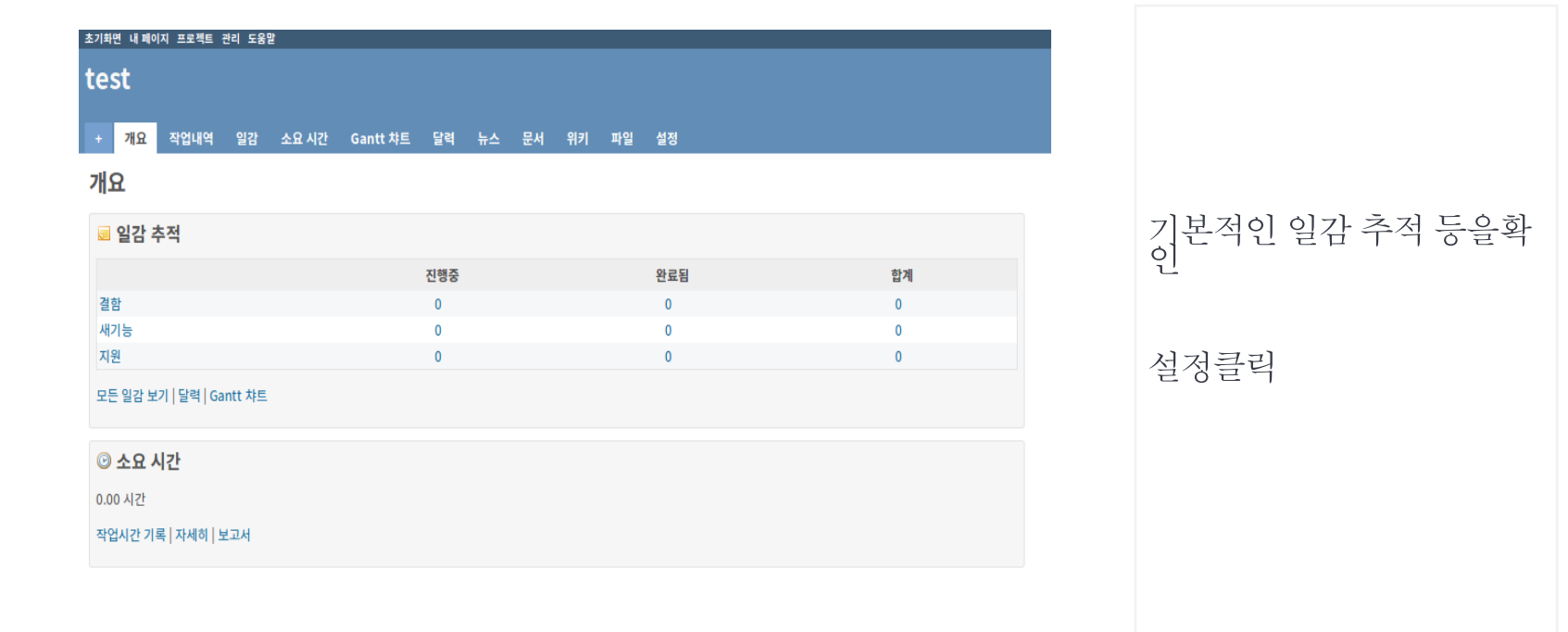

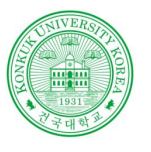

**SOFTWAR**  $\,$  E **DEVELOP ENVIRON** 

김

정

유

### Redmine

**Contract Contract** 

#### Redmine사용법 및 Git 연동

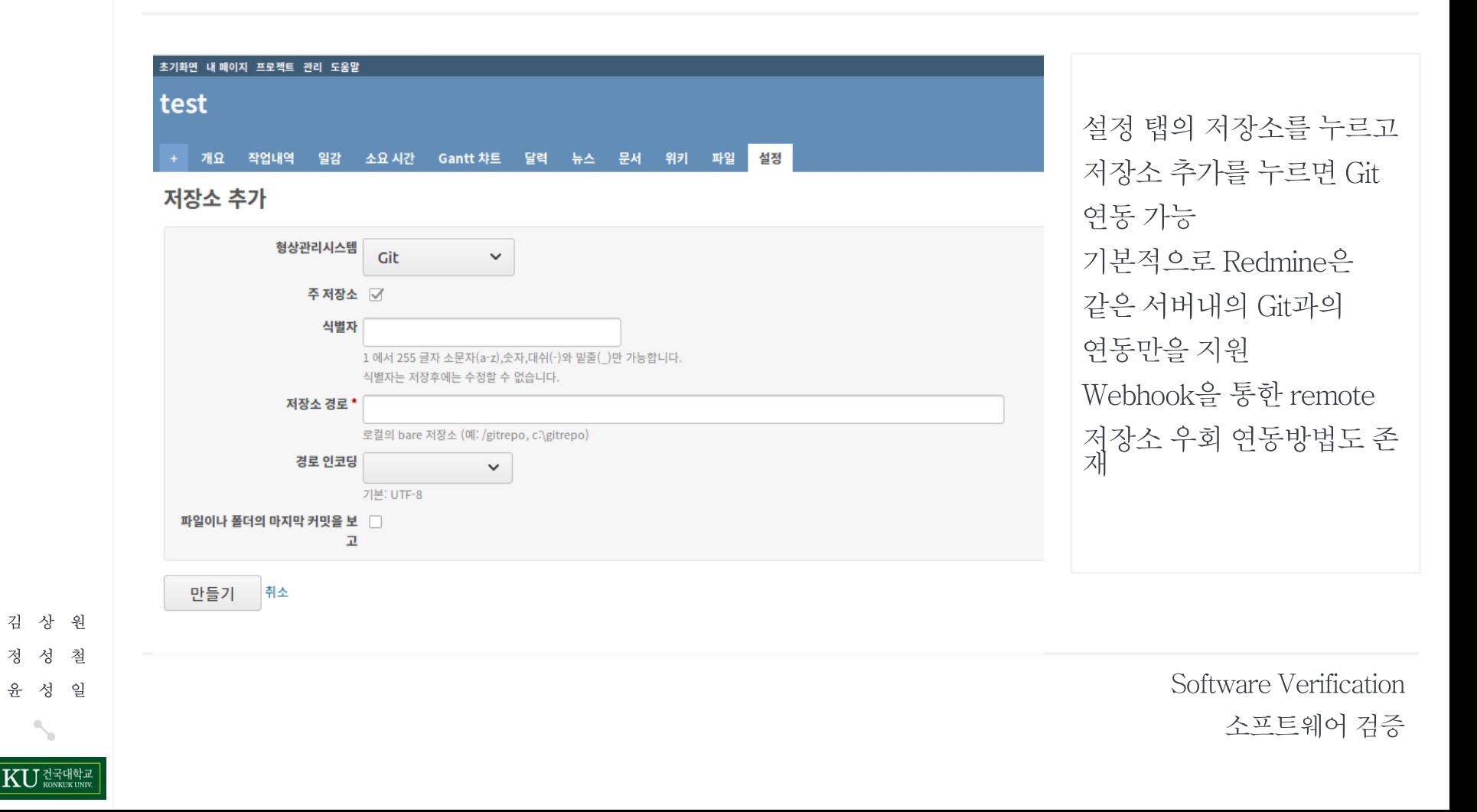

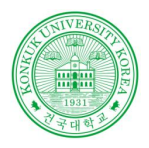

**SOFTWAR**  $\mathbf E$ 

 $\rm I$  N D E X

상 원

철 일 성

건국대학교<br><sub>KONKUK UNIV.</sub>

젓

# THANK YOU

CTIP | Git | GitHub | Slack | Redmine

201210908 윤성일 201311265 김상원 201214150 정성철

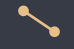

Powered by dslab